# Dell<sup>™</sup> Inspiron<sup>™</sup> N4110 維修手冊

法規型號:P20G 法規類型:P20G001

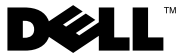

### 註、警示與警告

4 註:「註」表示可以幫助您更有效地使用電腦的重要資訊。

警示:「警示」表示若不遵循說明,可能會導致硬體損壞或資料遺失。

警告:「警告」表示有可能會導致財產損失、人身傷害甚至死亡。

#### 本文件中的資訊如有變更,恕不另行通知。 **© 2011 Dell Inc.** 版權所有,翻印必究。

本文中使用的商標: Dell™、DELL 徽標和 Inspiron™ 是 Dell Inc. 的商標; Microsoft®、 Windows® 和 Windows 開始按鈕徽標 ●是 Microsoft Corporation 在美國和 / 或其他國家 / 地 區的商標或註冊商標。

未經 Dell Inc. 書面許可,嚴禁以任何形式複製這些資料。

法規型號:P20G 法規類型:P20G001

2011-02 Rev.A00

\_\_\_\_\_\_\_\_\_\_\_\_\_\_\_\_\_\_\_\_

目錄

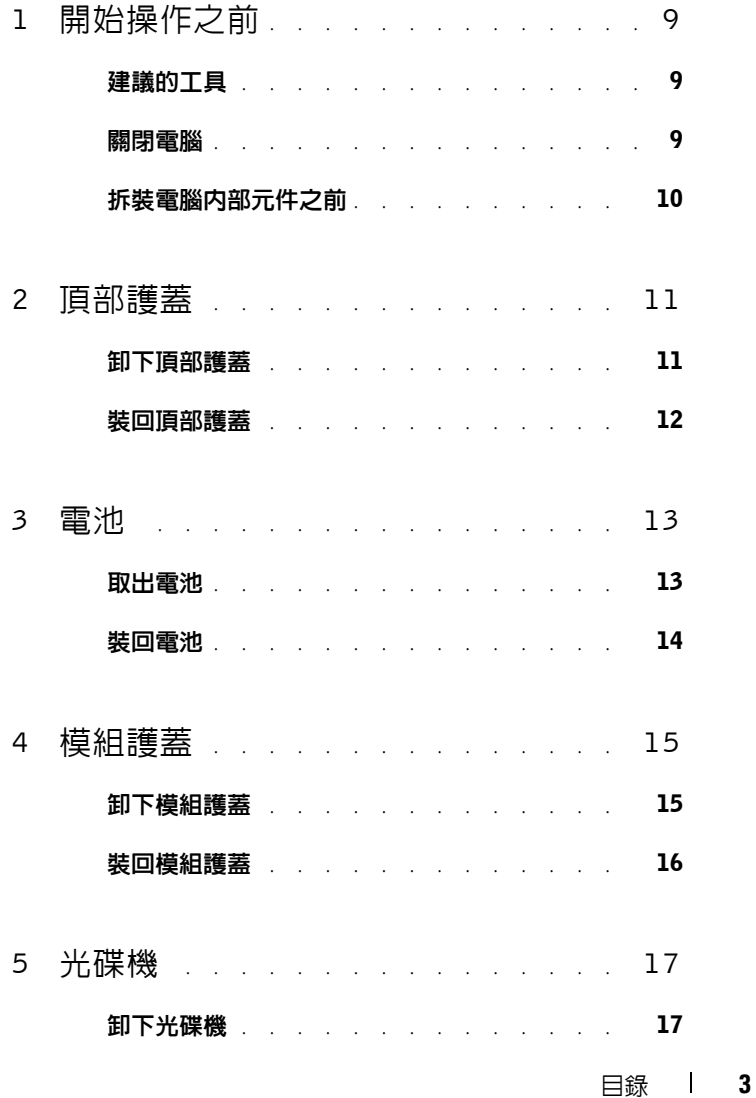

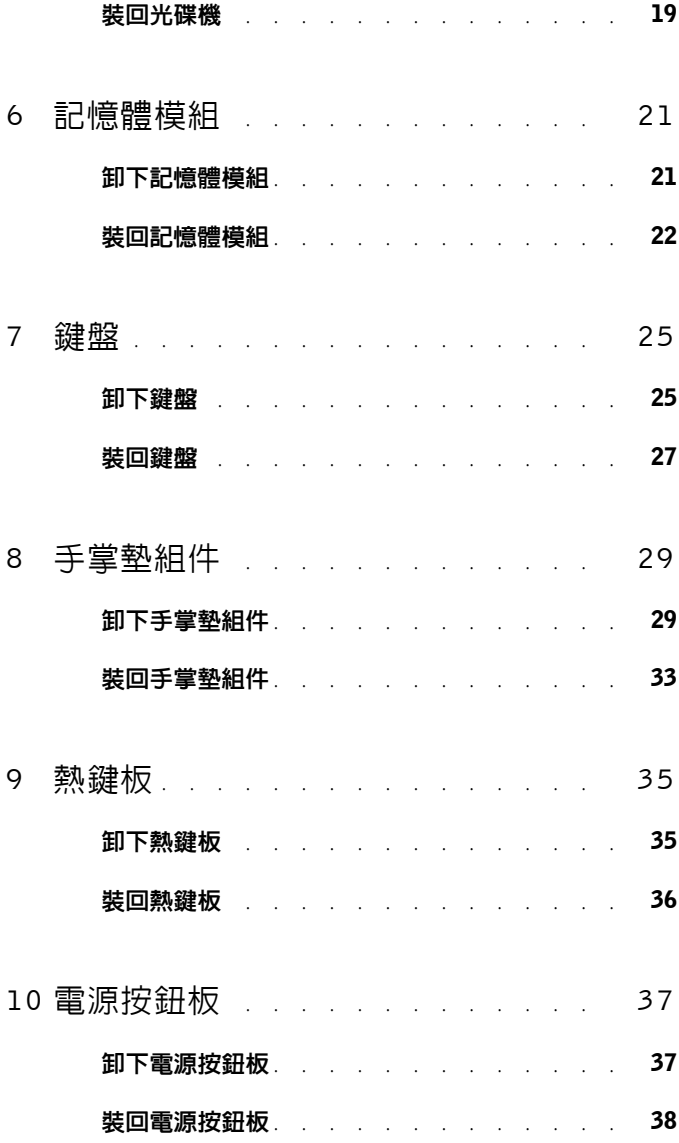

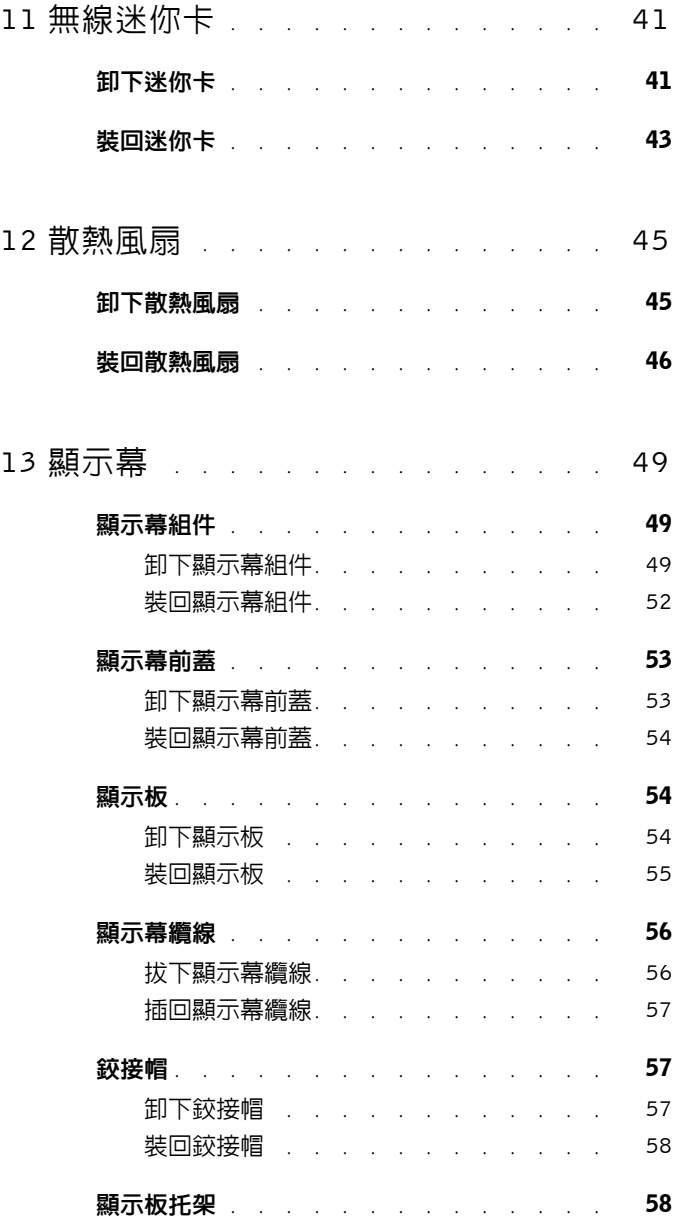

目錄 **5**

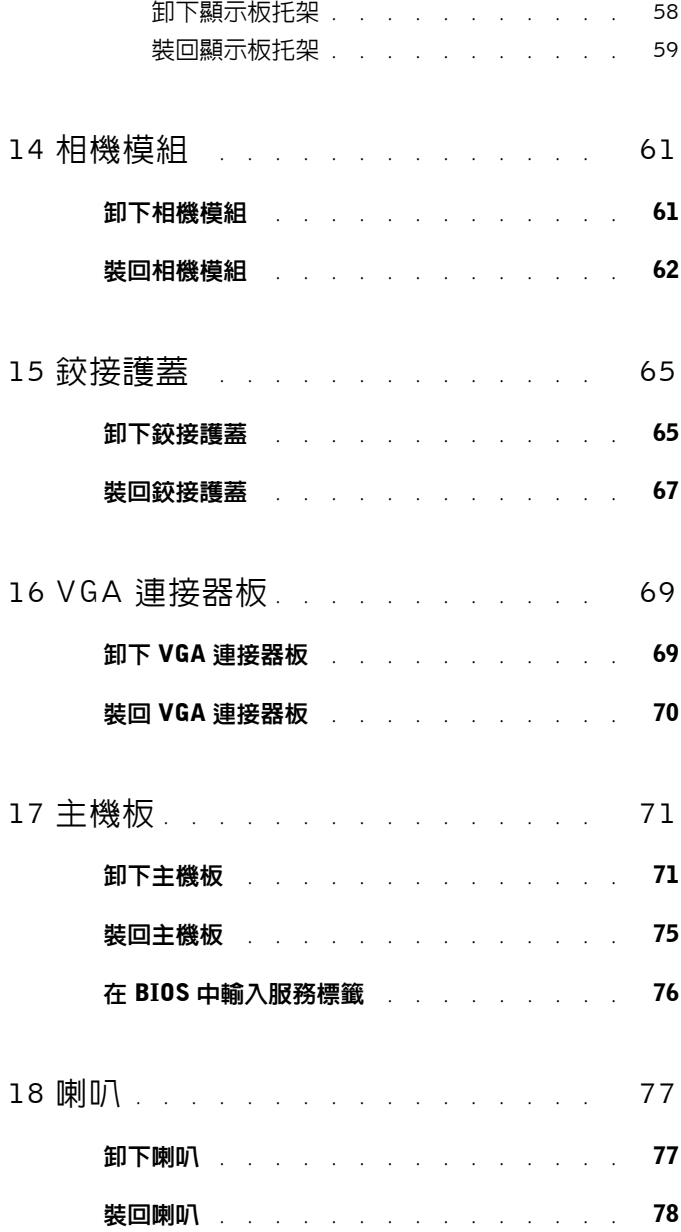

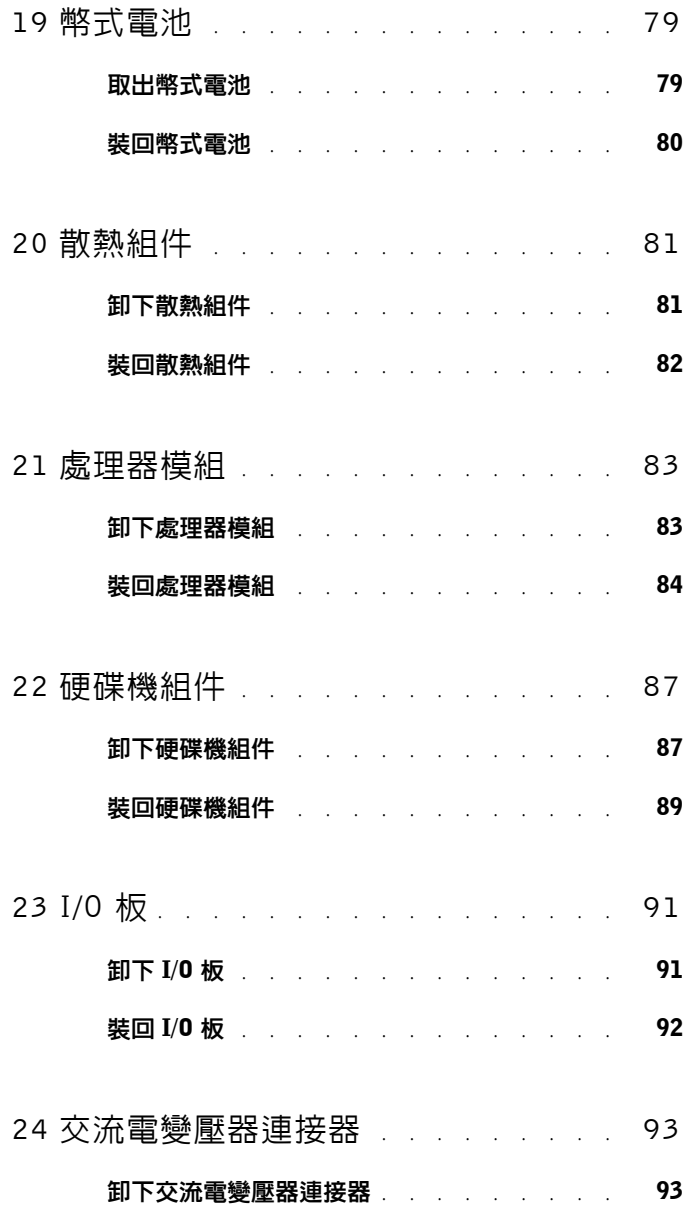

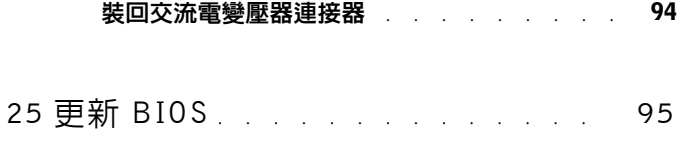

### **8** 目錄

# **1**

# <span id="page-8-3"></span><span id="page-8-0"></span>開始操作之前

本手冊介紹卸下和安裝電腦元件的程序。除非另有說明,否則執行每個程序 時均假定已滿足以下條件:

- 您已經執行第 9 [頁的 「關閉電腦」和](#page-8-2)第 10 [頁的 「拆裝電腦內部元件之](#page-9-0) [前」中](#page-9-0)的步驟。
- 您已閱讀電腦隨附的安全資訊。
- 以相反的順序執行卸下程序可以裝回元件或安裝元件 ( 如果是單獨購買 的話 )。

# <span id="page-8-1"></span>建議的工具

本文件中的程序可能需要下列工具:

- 小型平頭螺絲起子
- 十字槽螺絲起子
- 塑膠劃線器
- **support.dell.com** 上提供的 BIOS 可執行更新程式

### <span id="page-8-2"></span>關閉電腦

- 警示:為避免遺失資料,請在關閉電腦之前儲存並關閉所有開啟的檔案,結 束所有開啓的程式。
	- **1** 儲存並關閉所有開啟的檔案,結束所有開啟的程式。
	- 2 按一下**開始**按鈕(H),然後按一下**關機**。 作業系統關機程序完成後,電腦將關閉。
	- **3** 確定電腦已關閉。關閉作業系統時,如果電腦未自動關閉,請按住電源 按鈕,直至電腦關閉。

# <span id="page-9-0"></span>拆裝電腦內部元件之前

請遵守以下安全規範,以避免電腦受到可能的損壞,並確保您的人身安全。

- 警告:拆裝電腦內部元件之前,請先閱讀電腦隨附的安全資訊。若要獲得其 他安全性方面的最佳實踐資訊,請參閱 Regulatory Compliance ( 法規遵循 ) 首頁 (dell.com/regulatory\_compliance)。
- 警示:為防止靜電損壞,請使用接地腕帶或經常碰觸未上漆的金屬表面 ( 例 如電腦上的連接器 ),以導去身上的靜電。
- 警示:請小心拿住元件和插卡。請勿碰觸元件或插卡上的觸點。持卡時,請 握住卡的邊緣或其金屬固定托架。手持處理器之類的元件時,請握住其邊緣 而不要握住其插腳。
- 警示:只有獲得認證的維修技術人員才可維修您的電腦。由未經 Dell 授權 的維修所造成的損壞不在保固範圍之內。
- 警示:拔下纜線時,請握住連接器或拉片將其拔出,而不要拉扯纜線。某些 纜線的連接器帶有鎖定彈片;若要拔下此類纜線,請向內按壓鎖定彈片,然 後再拔下纜線。在拔出連接器時,連接器的兩側應同時退出,以避免弄彎連 接器插腳。此外,連接纜線之前,請確定兩個連接器的朝向正確並且對齊。
- 警示:為避免損壞電腦,請在開始拆裝電腦內部元件之前,先執行下列步驟。 **1** 確定工作表面平整乾淨,以防止刮傷電腦外殼。
- **2** 關閉電腦 ( 請參閱第 9 [頁的 「關閉電腦」](#page-8-2) ) 和連接的所有裝置。
- 警示:若要拔下網路纜線,請先將纜線從電腦上拔下,然後再將其從網路裝 置上拔下。
	- **3** 從電腦上拔下所有電話線或網路纜線。
	- **4** 按壓八合一媒體卡讀取器中安裝的所有插卡,並從中退出插卡。
	- **5** 從電源插座上拔下電腦及連接的所有裝置的電源線。
	- **6** 從電腦上拔下連接的所有裝置的電源線。
- 警示:為防止損壞主機板,請在拆裝電腦內部元件之前,先取出主電池 ( 請 參閱第 13 [頁的 「取出電池」](#page-12-2) )。
	- **7** 取出電池 ( 請參閱第 13 [頁的 「取出電池」](#page-12-2) )。
	- **8** 將電腦正面朝上放置,打開顯示幕,然後按電源按鈕以導去主機板上的 剩餘電量。

# <span id="page-10-0"></span>頂部護蓋

警告:拆裝電腦內部元件之前,請先閱讀電腦隨附的安全資訊。若要獲得其 他安全性方面的最佳實踐資訊,請參閱 Regulatory Compliance ( 法規遵循 ) 首頁 (dell.com/regulatory\_compliance)。

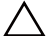

警示:只有獲得認證的維修技術人員才可維修您的電腦。由未經 Dell 授權 的維修所造成的損壞不在保固範圍之內。

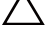

警示:為防止靜電損壞,請使用接地腕帶或經常碰觸未上漆的金屬表面 ( 例 如電腦上的連接器 ),以導去身上的靜電。

警示:為防止損壞主機板,請在拆裝電腦內部元件之前,先取出主電池 ( 請 參閱第 13 [頁的 「取出電池」](#page-12-2) )。

# <span id="page-10-1"></span>卸下頂部護蓋

- **1** 按照第 9 [頁的 「開始操作之前」](#page-8-3)中的說明進行操作。
- **2** 按住將頂部護蓋固定在顯示幕後蓋上的釋放按鈕。
- **3** 滑動並提起頂部護蓋。

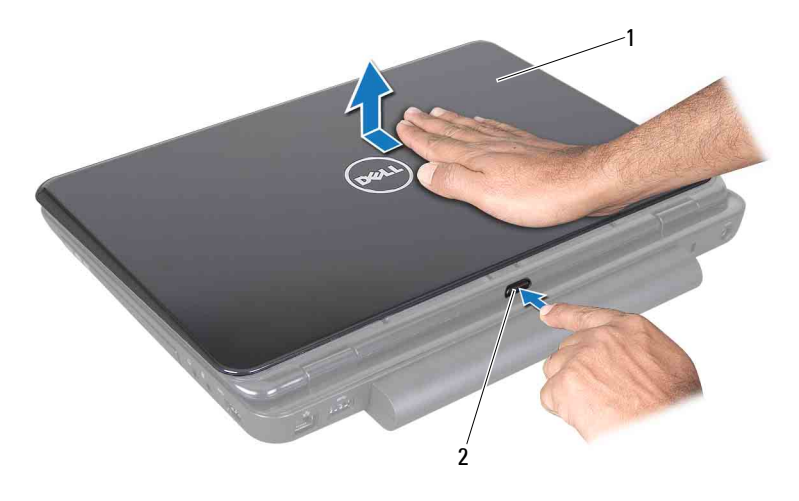

1 頂部護蓋 2 釋放按鈕

# <span id="page-11-0"></span>裝回頂部護蓋

- **1** 按照第 9 [頁的 「開始操作之前」](#page-8-3)中的說明進行操作。
- 註:在更換頂部護蓋時,請確保 Dell 徽標朝向電腦背面。
	- **2** 將頂部護蓋與顯示幕後蓋對齊。
	- **3** 滑動頂部護蓋,直至其卡入到位。請確定頂部護蓋與顯示幕後蓋之間沒 有間隙。

警示:開啟電腦之前,請裝回所有螺絲並確保沒有在電腦內部遺留任何螺 絲。否則,可能會損壞電腦。

<span id="page-12-0"></span>電池

- 警告:拆裝電腦內部元件之前,請先閱讀電腦隨附的安全資訊。若要獲得其 他安全性方面的最佳實踐資訊,請參閱 Regulatory Compliance ( 法規遵循 ) 首頁 (dell.com/regulatory\_compliance)。
- 

警示:只有獲得認證的維修技術人員才可維修您的電腦。由未經 Dell 授權 的維修所造成的損壞不在保固範圍之內。

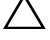

警示:為防止靜電損壞,請使用接地腕帶或經常碰觸未上漆的金屬表面 ( 例 如電腦上的連接器 ),以導去身上的靜電。

警示:為避免損壞電腦,請僅使用本台 Dell 電腦專用的電池。請勿使用專 用於其他 Dell 電腦的電池。

### <span id="page-12-2"></span><span id="page-12-1"></span>取出電池

- **1** 按照第 9 [頁的 「開始操作之前」](#page-8-3)中的說明進行操作。
- **2** 將電腦關機,然後翻轉電腦。
- **3** 滑動電池鎖定閂鎖,直至其卡入到位。
- **4** 將電池釋放閂鎖滑到解除鎖定位置。
- 5 滑動電池,並將電池從電池凹槽中取出。

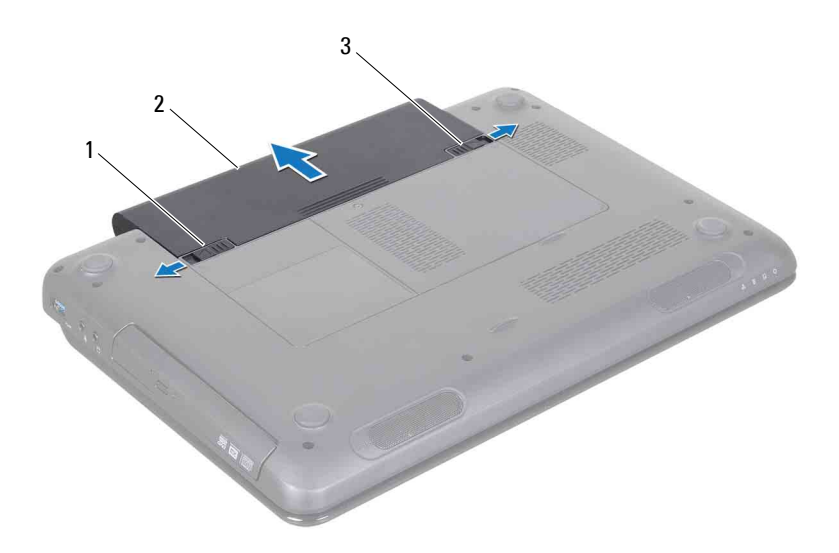

- 電池釋放閂鎖 2 電池
- <span id="page-13-1"></span>電池鎖定閂鎖

### <span id="page-13-0"></span>裝回電池

- 按照第 9 [頁的 「開始操作之前」](#page-8-3)中的說明進行操作。
- 將電池滑入電池凹槽,直至其卡入到位。
- 將電池鎖定閂鎖滑到鎖定位置。

# <span id="page-14-0"></span>模組護蓋

- 警告:拆裝電腦內部元件之前,請先閱讀電腦隨附的安全資訊。若要獲得其 他安全性方面的最佳實踐資訊,請參閱 Regulatory Compliance ( 法規遵循 ) 首頁 (dell.com/regulatory\_compliance)。
- 警示:只有獲得認證的維修技術人員才可維修您的電腦。由未經 Dell 授權 的維修所造成的損壞不在保固範圍之內。

警示:為防止靜電損壞,請使用接地腕帶或經常碰觸未上漆的金屬表面 ( 例 如電腦上的連接器 ),以導去身上的靜電。

警示:為防止損壞主機板,請在拆裝電腦內部元件之前,先取出主電池 ( 請 參閱第 13 [頁的 「取出電池」](#page-12-2) )。

### <span id="page-14-2"></span><span id="page-14-1"></span>卸下模組護蓋

- **1** 按照第 9 [頁的 「開始操作之前」](#page-8-3)中的說明進行操作。
- **2** 取出電池 ( 請參閱第 13 [頁的 「取出電池」](#page-12-2) )。
- **3** 旋鬆將模組護蓋固定在電腦基座上的緊固螺絲。
- **4** 用指尖從電腦基座上的插槽中釋放模組護蓋上的彈片。
- **5** 提起模組護蓋,使其脫離電腦基座。

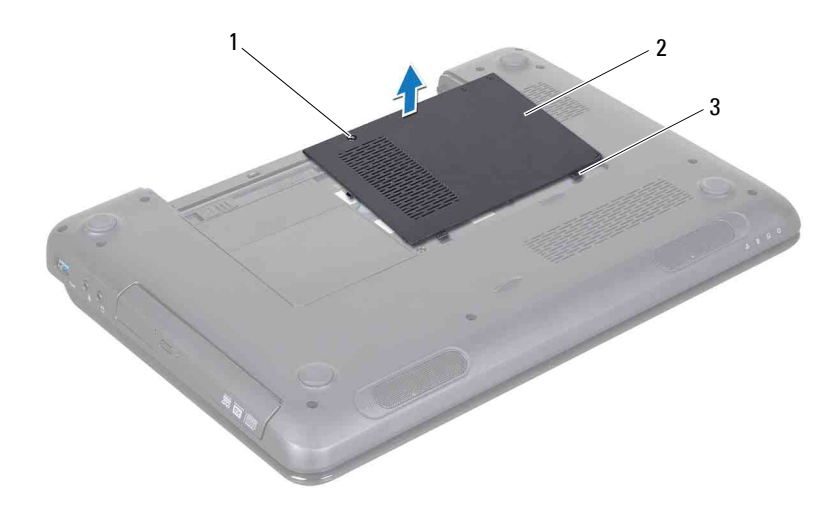

- 緊固螺絲 2 模組護蓋
- <span id="page-15-1"></span>彈片 (2 個 )

### <span id="page-15-0"></span>裝回模組護蓋

- 按照第 9 [頁的 「開始操作之前」](#page-8-3)中的說明進行操作。
- 將模組護蓋上的彈片與電腦基座上的插槽對齊,然後輕輕將護蓋卡入到 位。
- 擰緊將基座護蓋固定在電腦基座上的緊固螺絲。
- 裝回電池 ( 請參閱第 14 [頁的 「裝回電池」](#page-13-1) )。
- $\bigwedge$  警示:開啓電腦之前,請裝回所有螺絲並確保沒有在電腦内部遺留任何螺 絲。否則,可能會損壞電腦。

# <span id="page-16-0"></span>光碟機

- 警告:拆裝電腦內部元件之前,請先閱讀電腦隨附的安全資訊。若要獲得其 他安全性方面的最佳實踐資訊,請參閱 Regulatory Compliance ( 法規遵循 ) 首頁 (dell.com/regulatory\_compliance)。
- 警示:只有獲得認證的維修技術人員才可維修您的電腦。由未經 Dell 授權 的維修所造成的損壞不在保固範圍之內。

警示:為防止靜電損壞,請使用接地腕帶或經常碰觸未上漆的金屬表面 ( 例 如電腦上的連接器 ),以導去身上的靜電。

警示:為防止損壞主機板,請在拆裝電腦內部元件之前,先取出主電池 ( 請 參閱第 13 [頁的 「取出電池」](#page-12-2) )。

# <span id="page-16-2"></span><span id="page-16-1"></span>卸下光碟機

- **1** 按照第 9 [頁的 「開始操作之前」](#page-8-3)中的說明進行操作。
- **2** 取出電池 ( 請參閱第 13 [頁的 「取出電池」](#page-12-2) )。
- <span id="page-16-3"></span>**3** 卸下模組護蓋 ( 請參閱第 15 [頁的 「卸下模組護蓋」](#page-14-2) )。
- <span id="page-16-4"></span>**4** 卸下將光碟機組件固定在電腦基座上的螺絲。
- **5** 從光碟機盒中滑出光碟機組件。

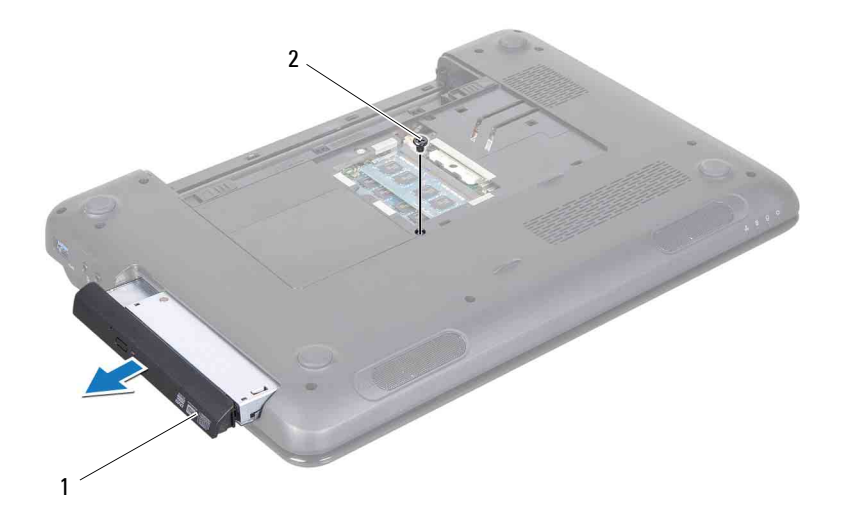

- 光碟機組件 2 螺絲
- 卸下將光碟機托架固定在光碟機上的兩顆螺絲。
- 拉動光碟機前蓋,以將其從光碟機上卸下。

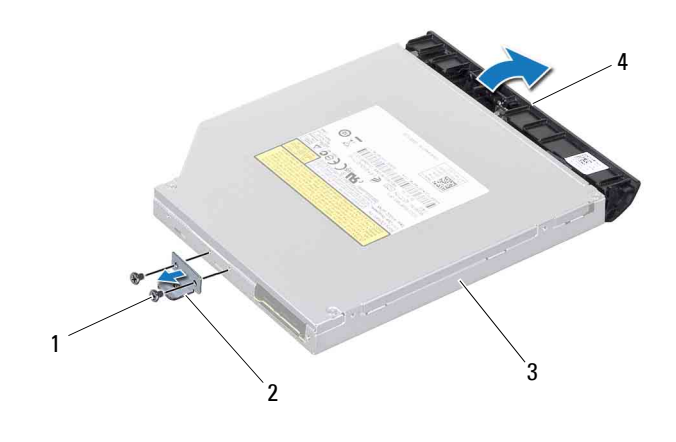

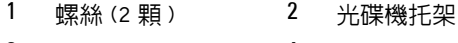

<span id="page-18-1"></span>光碟機 4 光碟機前蓋

### <span id="page-18-0"></span>裝回光碟機

- 按照第 9 [頁的 「開始操作之前」](#page-8-3)中的說明進行操作。
- 將光碟機前蓋上的彈片與光碟機上的插槽對齊,並將光碟機前蓋卡入到 位。
- 將光碟機托架上的螺絲孔與光碟機上的螺絲孔對齊,然後裝回兩顆螺 絲。
- <span id="page-18-3"></span><span id="page-18-2"></span>將光碟機組件滑入光碟機盒,直到其完全安插到位。
- 裝回將光碟機組件固定在電腦基座上的螺絲。
- 裝回模組護蓋 ( 請參閱第 16 [頁的 「裝回模組護蓋」](#page-15-1) )。
- 裝回電池 ( 請參閱第 14 [頁的 「裝回電池」](#page-13-1) )。

警示:開啟電腦之前,請裝回所有螺絲並確保沒有在電腦內部遺留任何螺 絲。否則,可能會損壞電腦。

### 光碟機

# <span id="page-20-0"></span>記憶體模組

- 警告:拆裝電腦內部元件之前,請先閱讀電腦隨附的安全資訊。若要獲得其 他安全性方面的最佳實踐資訊,請參閱 Regulatory Compliance ( 法規遵循 ) 首頁 (dell.com/regulatory\_compliance)。
- 警示:只有獲得認證的維修技術人員才可維修您的電腦。由未經 Dell 授權 的維修所造成的損壞不在保固範圍之內。

警示:為防止靜電損壞,請使用接地腕帶或經常碰觸未上漆的金屬表面 ( 例 如電腦上的連接器 ),以導去身上的靜電。

警示:為防止損壞主機板,請在拆裝電腦內部元件之前,先取出主電池 ( 請 參閱第 13 [頁的 「取出電池」](#page-12-2) )。

您可以在主機板上安裝記憶體模組,以增大電腦的記憶體容量。若要獲得有 關您電腦所支援記憶體類型的資訊,請參閱*安裝指南*中的 「規格」。

註:從 Dell 購買的記憶體模組包括在您電腦的保固範圍內。

您的電腦具有兩個使用者可抽換式 SO-DIMM 插槽 ( 標示為 DIMM A 和 DIMM B),它們都可從電腦底部進行抽換。

### <span id="page-20-1"></span>卸下記憶體模組

- **1** 按照第 9 [頁的 「開始操作之前」](#page-8-3)中的說明進行操作。
- **2** 取出電池 ( 請參閱第 13 [頁的 「取出電池」](#page-12-2) )。
- **3** 卸下模組護蓋 ( 請參閱第 15 [頁的 「卸下模組護蓋」](#page-14-2) )。
- 警示:為防止損壞記憶體模組連接器,請勿使用工具分開記憶體模組的固定 夾。
	- **4** 用指尖小心地將記憶體模組連接器兩端的固定夾分開,直至模組彈起。
- **5** 從記憶體模組連接器中卸下記憶體模組。

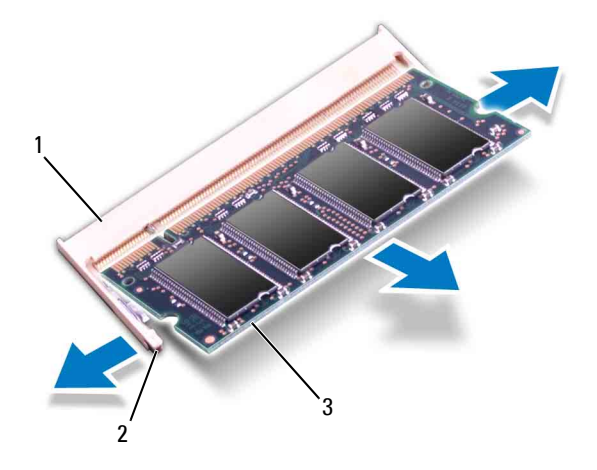

- 1 記憶體模組連接器 2 固定夾 (2個)
- 3 記憶體模組

### <span id="page-21-0"></span>裝回記憶體模組

- 警示:如果您需要在兩個連接器中安裝記憶體模組,請先在標示為 「DIMM A」的連接器中安裝記憶體模組,然後在標示為「DIMM B」的連接器中安裝 記憶體模組。
	- **1** 按照第 9 [頁的 「開始操作之前」](#page-8-3)中的說明進行操作。
	- **2** 將記憶體模組上的槽口與記憶體模組連接器上的彈片對齊。
	- 3 以 45 度角將記憶體模組穩固地滑入插槽,並向下按壓記憶體模組,直 至聽到卡入到位的卡嗒聲。如果未聽到卡嗒聲,請卸下記憶體模組並重 新安裝。
- 4 註:如果記憶體模組安裝不正確,電腦可能無法啓動。

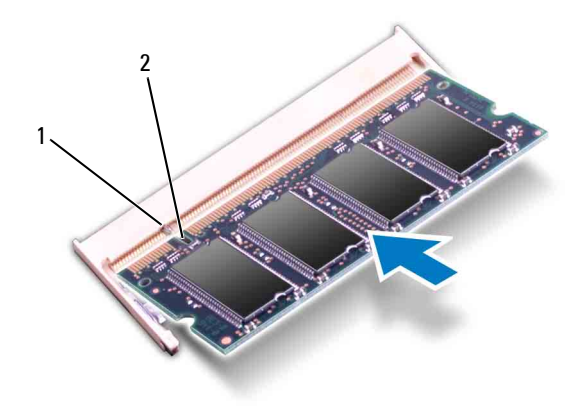

#### 1 彈片 2 槽口

- **4** 裝回模組護蓋 ( 請參閱第 16 [頁的 「裝回模組護蓋」](#page-15-1) )。
- **5** 裝回電池 ( 請參閱第 14 [頁的「裝回電池」](#page-13-1)),或將交流電變壓器連接至 電腦和電源插座。

#### 警示:開啟電腦之前,請裝回所有螺絲並確保沒有在電腦內部遺留任何螺 絲。否則,可能會損壞電腦。

**6** 開啟電腦。

電腦啟動時,會偵測到記憶體模組,並自動更新系統組態資訊。 若要確認電腦中已安裝的記憶體容量,請:

### 按一下開始 −> 控制台 −> 效能及維護 −> 系統。

### 24 | 記憶體模組

<span id="page-24-0"></span>鍵盤

- $\bigwedge$ 《警告:拆裝電腦内部元件之前,請先閱讀電腦隨附的安全資訊。若要獲得其 他安全性方面的最佳實踐資訊,請參閱 Regulatory Compliance ( 法規遵循 ) 首頁 (dell.com/regulatory\_compliance)。
- 警示:只有獲得認證的維修技術人員才可維修您的電腦。由未經 Dell 授權 的維修所造成的損壞不在保固範圍之內。
- 警示:為防止靜電損壞,請使用接地腕帶或經常碰觸未上漆的金屬表面 ( 例 如電腦上的連接器 ),以導去身上的靜電。

警示:為防止損壞主機板,請在拆裝電腦內部元件之前,先取出主電池 ( 請 參閱第 13 [頁的 「取出電池」](#page-12-2) )。

### <span id="page-24-2"></span><span id="page-24-1"></span>卸下鍵盤

- **1** 按照第 9 [頁的 「開始操作之前」](#page-8-3)中的說明進行操作。
- **2** 取出電池 ( 請參閱第 13 [頁的 「取出電池」](#page-12-2) )。
- 警示:鍵盤上的鍵帽容易受損和錯位,並且在裝回時很費時。卸下和處理鍵 盤時請務必小心。
	- **3** 翻轉電腦,然後將顯示幕打開至最大角度。
- 警示:請勿透過在鍵盤彈片下滑動塑膠劃線器來卸下鍵盤,因為這可能會損 壞鍵盤彈片。
	- **4** 請在鍵盤上的插槽之間滑動塑膠劃線器,然後釋放手掌墊上的彈片。
	- **5** 撬起鍵盤並將其提起,使其脫離手掌墊上的彈片。

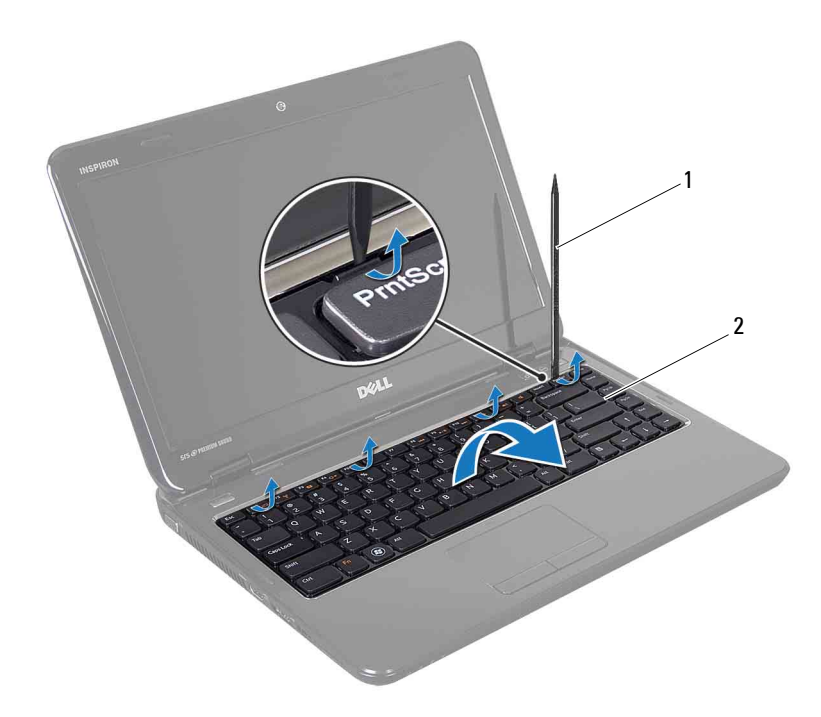

塑膠劃線器 2 鍵盤

 $\bigwedge$  警示:卸下和處理鍵盤時請務必格外小心。否則,可能會刮傷顯示板。

- 小心地提起鍵盤,直至其完全脫離手掌墊。
- 小心地翻轉鍵盤,並將其置於手掌墊組件上。
- 提起將鍵盤纜線固定在主機板連接器上的連接器閂鎖,然後拔下鍵盤纜 線。
- 提起鍵盤,使其脫離電腦。

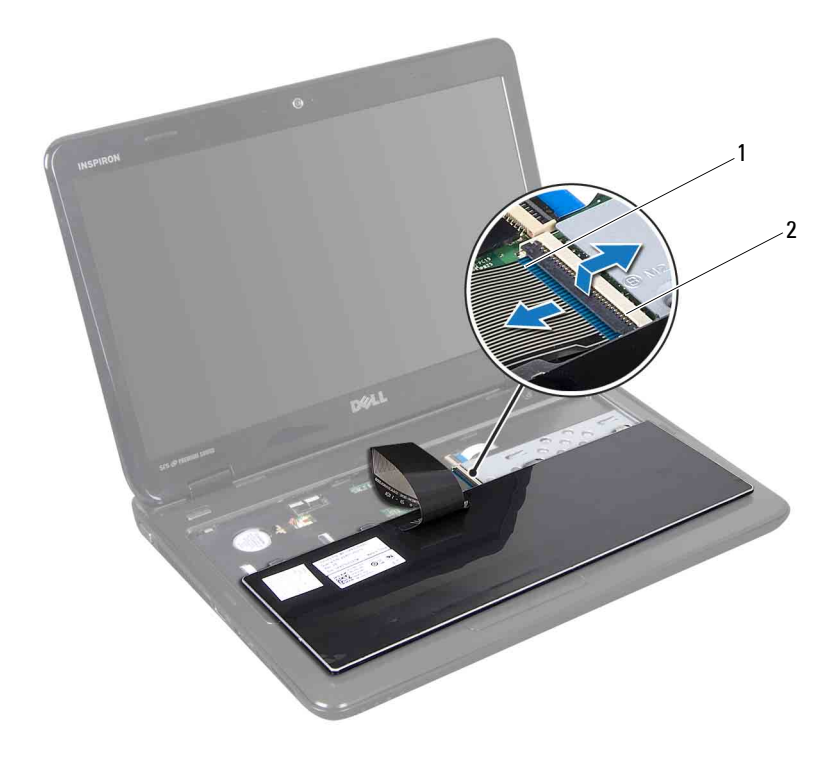

<span id="page-26-1"></span>1 鍵盤纜線 2 鍵盤纜線連接器

### <span id="page-26-0"></span>裝回鍵盤

- 按照第 9 [頁的 「開始操作之前」](#page-8-3)中的說明進行操作。
- 將鍵盤纜線滑入主機板上的連接器中。 向下按壓連接器閂鎖,以將鍵盤纜線固定在主機板連接器上。
- 將鍵盤上的彈片滑入手掌墊組件上的插槽中。
- 在鍵盤邊緣周圍輕輕按壓並向上滑動鍵盤,以將鍵盤固定在手掌墊組件 上的彈片下。
- 闔上顯示幕並翻轉電腦。
- 裝回電池 ( 請參閱第 14 [頁的 「裝回電池」](#page-13-1) )。

#### 28 | 鍵盤

# <span id="page-28-0"></span>手掌墊組件

- 警告:拆裝電腦內部元件之前,請先閱讀電腦隨附的安全資訊。若要獲得其 他安全性方面的最佳實踐資訊,請參閱 Regulatory Compliance ( 法規遵循 ) 首頁 (dell.com/regulatory\_compliance)。
- 

警示:只有獲得認證的維修技術人員才可維修您的電腦。由未經 Dell 授權 的維修所造成的損壞不在保固範圍之內。

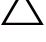

警示:為防止靜電損壞,請使用接地腕帶或經常碰觸未上漆的金屬表面 ( 例 如電腦上的連接器 ),以導去身上的靜電。

警示:為防止損壞主機板,請在拆裝電腦內部元件之前,先取出主電池 ( 請 參閱第 13 [頁的 「取出電池」](#page-12-2) )。

### <span id="page-28-3"></span><span id="page-28-1"></span>卸下手掌墊組件

- **1** 按照第 9 [頁的 「開始操作之前」](#page-8-3)中的說明進行操作。
- **2** 取出電池 ( 請參閱第 13 [頁的 「取出電池」](#page-12-2) )。
- **3** 卸下模組護蓋 ( 請參閱第 15 [頁的 「卸下模組護蓋」](#page-14-2) )。
- **4** 按照第 17 [頁的 「卸下光碟機」中](#page-16-2)[步驟](#page-16-3) 4 [至步驟](#page-16-4) 5 的說明進行操作。
- <span id="page-28-2"></span>**5** 卸下電腦基座上的十顆螺絲。
- **6** 卸下鍵盤 ( 請參閱第 25 [頁的 「卸下鍵盤」](#page-24-2) )。

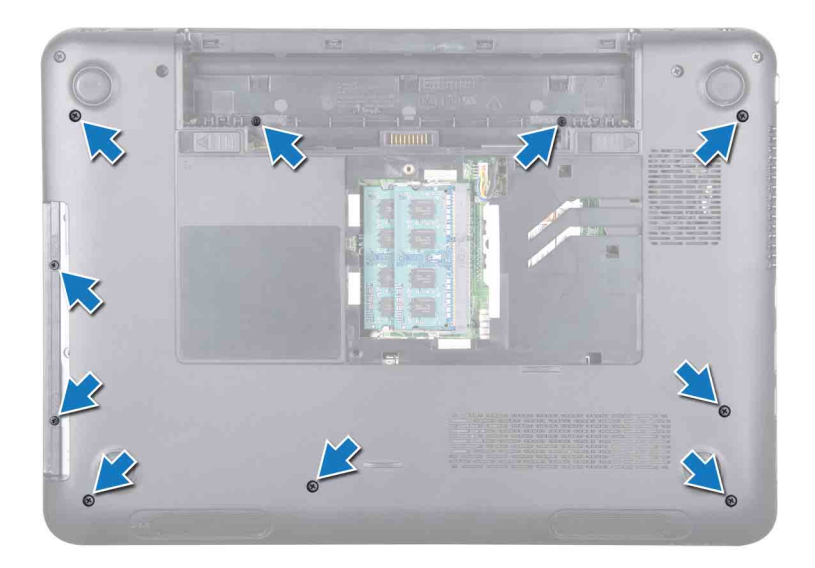

**7** 卸下手掌墊組件上的五顆螺絲。

#### $\bigwedge$  警示:請拉動連接器上方的塑膠彈片,以免損壞連接器。

**8** 提起連接器閂鎖並拉動拉片,以從主機板上的 連接器上拔下電源按鈕纜線、觸控墊纜線和熱鍵板纜線。

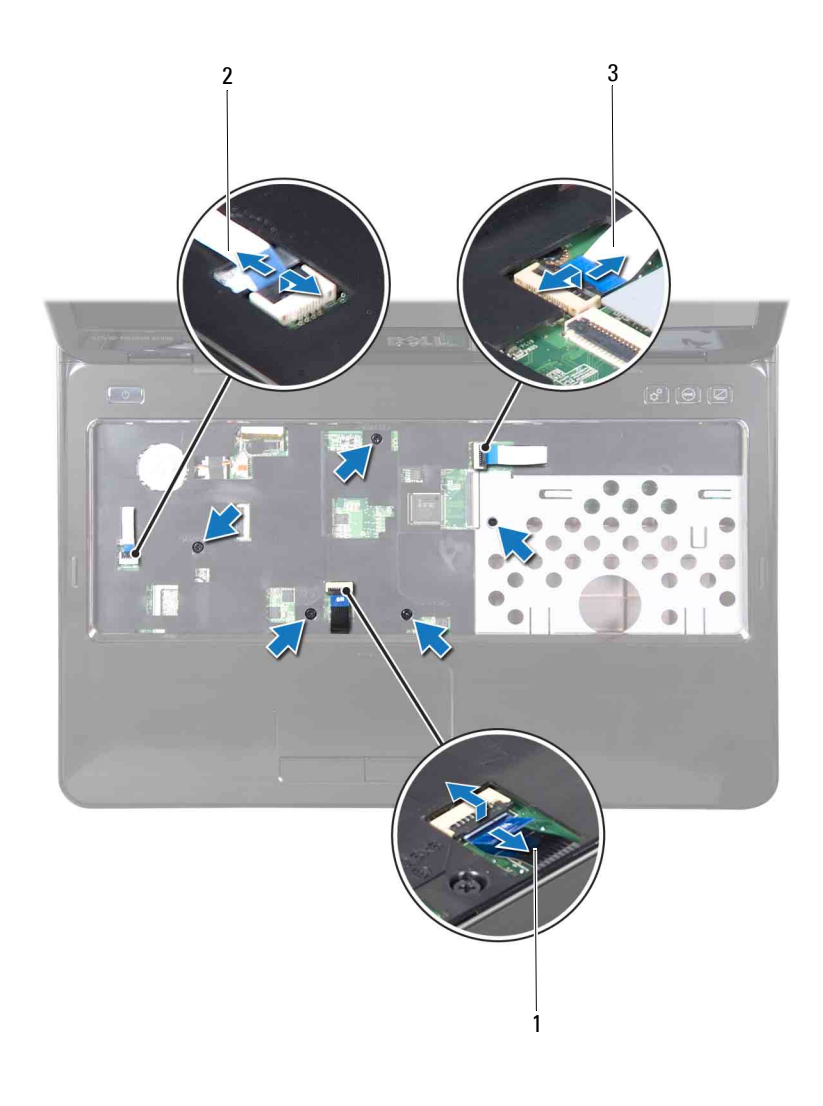

- 3 熱鍵板纜線
- 1 觸控墊纜線 2 電源按鈕纜線

### $\bigwedge$  警示:小心地將手掌墊與電腦基座分開,以免損壞手掌墊。

- 使用塑膠劃線器沿後部邊緣小心地撬出手掌墊組件,然後將手掌墊組件 從電腦基座中輕輕取出。
- 提起手掌墊組件,使其脫離電腦基座。
- 翻轉手掌墊組件。
- 卸下熱鍵板 ( 請參閱第 35 [頁的 「卸下熱鍵板」](#page-34-2) )。
- 卸下電源按鈕板 ( 請參閱第 37 [頁的 「卸下電源按鈕板」](#page-36-2) )。

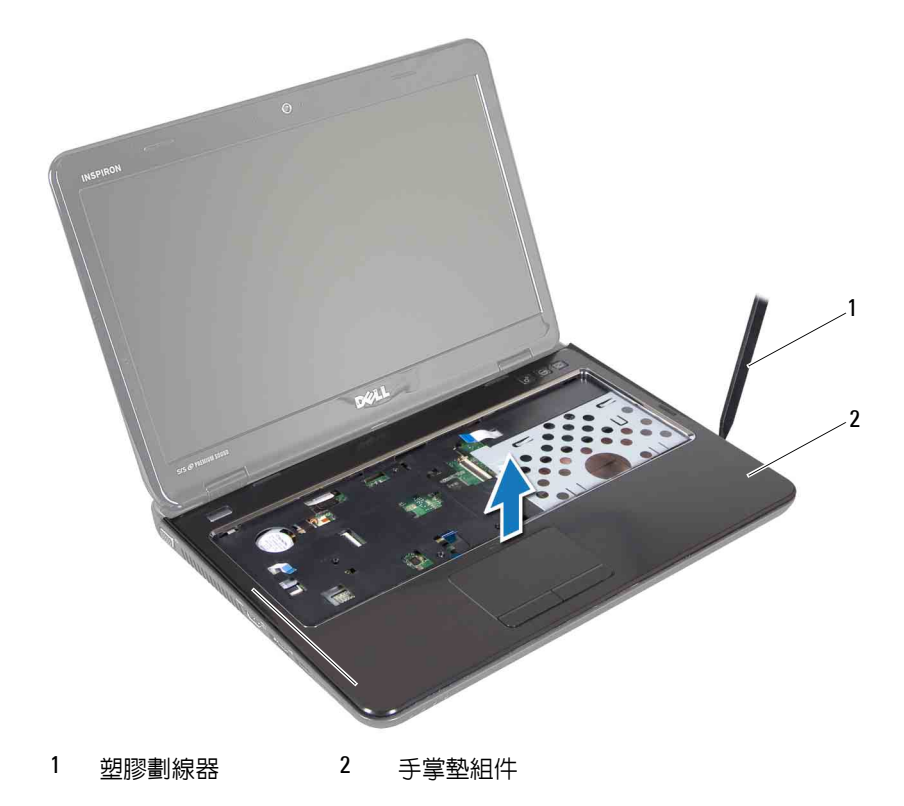

### <span id="page-32-1"></span><span id="page-32-0"></span>裝回手掌墊組件

- **1** 按照第 9 [頁的 「開始操作之前」](#page-8-3)中的說明進行操作。
- **2** 裝回電源按鈕板 ( 請參閱第 38 [頁的 「裝回電源按鈕板」](#page-37-1) )。
- **3** 裝回熱鍵板 ( 請參閱第 36 [頁的 「裝回熱鍵板」](#page-35-1) )。
- **4** 將手掌墊組件上的彈片與電腦基座上的插槽對齊,然後將手掌墊組件輕 輕卡入到位。
- **5** 將電源按鈕纜線、觸控墊纜線和熱鍵板纜線滑入主機板上的連接器中, 並向下按壓連接器閂鎖以固定纜線。
- **6** 裝回手掌墊組件上的五顆螺絲。
- **7** 裝回鍵盤 ( 請參閱第 27 [頁的 「裝回鍵盤」](#page-26-1) )。
- 8 翻轉電腦,然後裝回電腦底部的十顆螺絲。
- **9** 按照第 19 [頁的 「裝回光碟機」中](#page-18-1)[步驟](#page-18-2) 4 [至步驟](#page-28-2) 5 的說明進行操作。
- **10** 裝回模組護蓋 ( 請參閱第 16 [頁的 「裝回模組護蓋」](#page-15-1) )。
- **11** 裝回電池 ( 請參閱第 14 [頁的 「裝回電池」](#page-13-1) )。
- 警示:開啟電腦之前,請裝回所有螺絲並確保沒有在電腦內部遺留任何螺 絲。否則,可能會損壞電腦。

#### 手掌墊組件

<span id="page-34-0"></span>熱鍵板

- 警告:拆裝電腦內部元件之前,請先閱讀電腦隨附的安全資訊。若要獲得其 他安全性方面的最佳實踐資訊,請參閱 Regulatory Compliance ( 法規遵循 ) 首頁 (dell.com/regulatory\_compliance)。
- 

警示:只有獲得認證的維修技術人員才可維修您的電腦。由未經 Dell 授權 的維修所造成的損壞不在保固範圍之內。

警示:為防止靜電損壞,請使用接地腕帶或經常碰觸未上漆的金屬表面 ( 例 如電腦上的連接器 ),以導去身上的靜電。

警示:為防止損壞主機板,請在拆裝電腦內部元件之前,先取出主電池 ( 請 參閱第 13 [頁的 「取出電池」](#page-12-2) )。

### <span id="page-34-2"></span><span id="page-34-1"></span>卸下熱鍵板

- **1** 按照第 9 [頁的 「開始操作之前」](#page-8-3)中的說明進行操作。
- **2** 取出電池 ( 請參閱第 13 [頁的 「取出電池」](#page-12-2) )。
- **3** 卸下模組護蓋 ( 請參閱第 15 [頁的 「卸下模組護蓋」](#page-14-2) )。
- **4** 按照第 17 [頁的 「卸下光碟機」中](#page-16-2)[步驟](#page-16-3) 4 [至步驟](#page-16-4) 5 的說明進行操作。
- **5** 卸下鍵盤 ( 請參閱第 25 [頁的 「卸下鍵盤」](#page-24-2) )。
- **6** 卸下手掌墊組件 ( 請參閱第 29 [頁的 「卸下手掌墊組件」](#page-28-3) )。
- **7** 翻轉手掌墊組件。
- **8** 從手掌墊組件上的插槽中拔下熱鍵板纜線。
- **9** 卸下將熱鍵板固定在手掌墊組件上的螺絲。
- **10** 提起熱鍵板,使其脫離手掌墊組件。

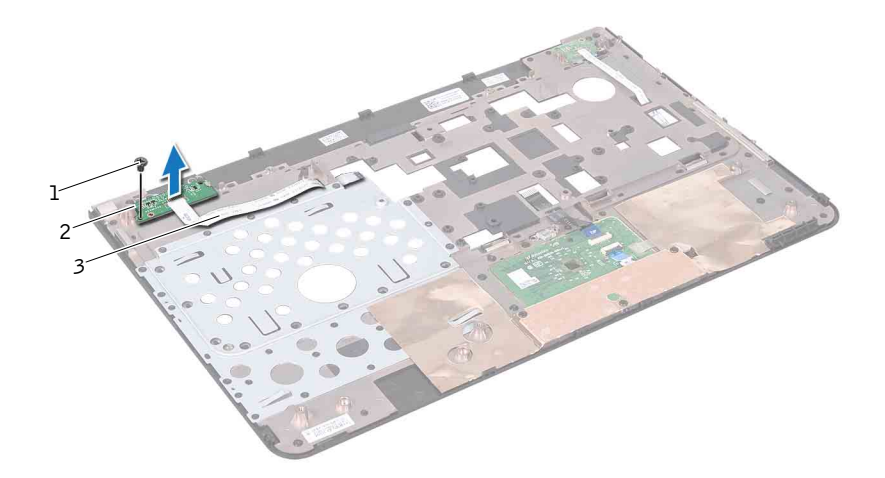

- 1 螺絲 2 熱鍵板
- <span id="page-35-1"></span>熱鍵板纜線

### <span id="page-35-0"></span>裝回熱鍵板

- 按照第 9 [頁的 「開始操作之前」](#page-8-3)中的說明進行操作。
- 將熱鍵板上的插槽與手掌墊組件上的對齊導柱對齊,然後裝回螺絲。
- 將熱鍵板纜線穿過手掌墊組件上的插槽。
- 翻轉手掌墊組件。
- 裝回手掌墊組件 ( 請參閱第 33 [頁的 「裝回手掌墊組件」](#page-32-1) )。
- 裝回鍵盤 ( 請參閱第 27 [頁的 「裝回鍵盤」](#page-26-1) )。
- 按照第 19 [頁的 「裝回光碟機」](#page-18-1)[中步驟](#page-18-2) 4 至[步驟](#page-18-3) 5 的說明進行操作。
- 裝回模組護蓋 ( 請參閱第 16 [頁的 「裝回模組護蓋」](#page-15-1) )。
- 裝回電池 ( 請參閱第 14 [頁的 「裝回電池」](#page-13-1) )。

警示:開啟電腦之前,請裝回所有螺絲並確保沒有在電腦內部遺留任何螺 絲。否則,可能會損壞電腦。
# 電源按鈕板

- 警告:拆裝電腦內部元件之前,請先閱讀電腦隨附的安全資訊。若要獲得其 他安全性方面的最佳實踐資訊,請參閱 Regulatory Compliance ( 法規遵循 ) 首頁 (dell.com/regulatory\_compliance)。
- 

警示:只有獲得認證的維修技術人員才可維修您的電腦。由未經 Dell 授權 的維修所造成的損壞不在保固範圍之內。

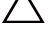

警示:為防止靜電損壞,請使用接地腕帶或經常碰觸未上漆的金屬表面 ( 例 如電腦上的連接器 ),以導去身上的靜電。

警示:為防止損壞主機板,請在拆裝電腦內部元件之前,先取出主電池 ( 請 參閱第 13 [頁的 「取出電池」](#page-12-0) )。

## 卸下電源按鈕板

- **1** 按照第 9 [頁的 「開始操作之前」](#page-8-0)中的說明進行操作。
- **2** 取出電池 ( 請參閱第 13 [頁的 「取出電池」](#page-12-0) )。
- **3** 卸下模組護蓋 ( 請參閱第 15 [頁的 「卸下模組護蓋」](#page-14-0) )。
- **4** 按照第 17 [頁的 「卸下光碟機」中](#page-16-0)[步驟](#page-16-1) 4 [至步驟](#page-16-2) 5 的說明進行操作。
- **5** 卸下鍵盤 ( 請參閱第 25 [頁的 「卸下鍵盤」](#page-24-0) )。
- **6** 卸下手掌墊組件 ( 請參閱第 29 [頁的 「卸下手掌墊組件」](#page-28-0) )。
- **7** 翻轉手掌墊組件。
- **8** 從手掌墊組件上的插槽中拔下電源按鈕板纜線。
- **9** 卸下將電源按鈕板固定在手掌墊組件上的螺絲。

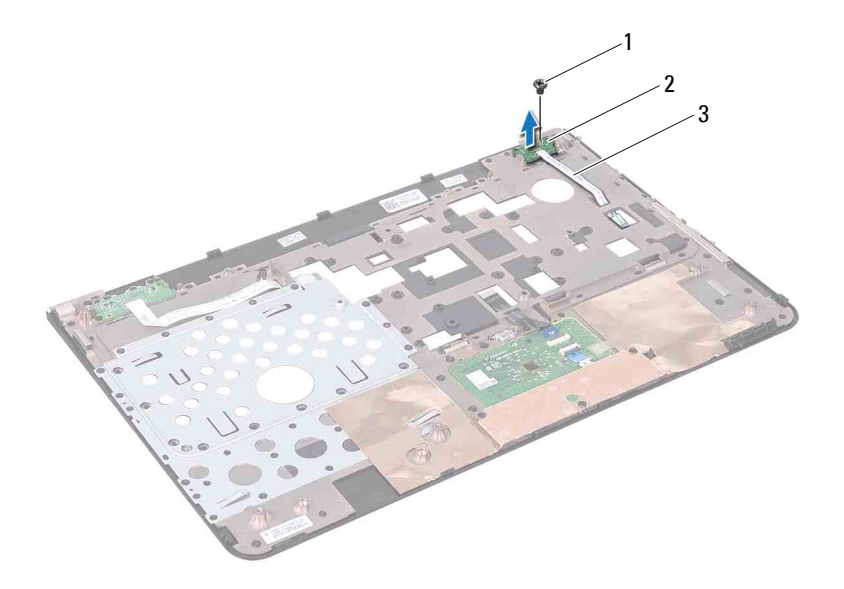

- 1 螺絲 2 電源按斜板
- 電源按鈕板纜線

### 裝回電源按鈕板

- 按照第 9 [頁的 「開始操作之前」](#page-8-0)中的說明進行操作。
- 將電源按鈕板上的插槽與手掌墊組件上的對齊導柱對齊,然後裝回螺 絲。
- 將電源按鈕板纜線穿過手掌墊組件上的插槽。
- 翻轉手掌墊組件。
- 裝回手掌墊組件 ( 請參閱第 33 [頁的 「裝回手掌墊組件」](#page-32-0) )。
- 裝回鍵盤 ( 請參閱第 27 [頁的 「裝回鍵盤」](#page-26-0) )。
- 按照第 19 [頁的 「裝回光碟機」](#page-18-0)[中步驟](#page-18-1) 4 至[步驟](#page-18-2) 5 的說明進行操作。
- 裝回模組護蓋 ( 請參閱第 16 [頁的 「裝回模組護蓋」](#page-15-0) )。
- 裝回電池 ( 請參閱第 13 [頁的 「取出電池」](#page-12-0) )。

警示:開啓電腦之前,請裝回所有螺絲並確保沒有在電腦内部遺留任何螺 絲。否則,可能會損壞電腦。

#### 電源按鈕板

# 無線迷你卡

 $\bigwedge$ 《警告:拆裝電腦内部元件之前,請先閱讀電腦隨附的安全資訊。若要獲得其 他安全性方面的最佳實踐資訊,請參閱 Regulatory Compliance ( 法規遵循 ) 首頁 (dell.com/regulatory\_compliance)。

警示:只有獲得認證的維修技術人員才可維修您的電腦。由未經 Dell 授權 的維修所造成的損壞不在保固範圍之內。

警示:為防止靜電損壞,請使用接地腕帶或經常碰觸未上漆的金屬表面 ( 例 如電腦上的連接器 ),以導去身上的靜電。

警示:為防止損壞主機板,請在拆裝電腦內部元件之前,先取出主電池 ( 請 **參閱第 13 [頁的 「取出電池」](#page-12-0))。** 

■ 註:對於非 Dell 公司提供的迷你卡,Dell 不保證其相容性,也不提供支援。 如果您在訂購電腦時也訂購有無線迷你卡,則該插卡已經安裝。 您的電腦中有一個全長迷你卡插槽和一個半長迷你卡插槽:

- 一個全長迷你卡插槽 支援微波存取全球互通 (WiMax)。
- 一個半長迷你卡插槽 支援無線區域網路 (WLAN)。

<span id="page-40-0"></span>■ 註:迷你卡插槽中是否安裝了迷你卡取決於電腦出售時的組態。

### 卸下迷你卡

- **1** 按照第 9 [頁的 「開始操作之前」](#page-8-0)中的說明進行操作。
- **2** 取出電池 ( 請參閱第 13 [頁的 「取出電池」](#page-12-0) )。
- **3** 卸下模組護蓋 ( 請參閱第 15 [頁的 「卸下模組護蓋」](#page-14-0) )。
- **4** 按照第 17 [頁的 「卸下光碟機」中](#page-16-0)[步驟](#page-16-1) 4 [至步驟](#page-16-2) 5 的說明進行操作。
- **5** 卸下鍵盤 ( 請參閱第 25 [頁的 「卸下鍵盤」](#page-24-0) )。
- **6** 卸下手掌墊組件 ( 請參閱第 29 [頁的 「卸下手掌墊組件」](#page-28-0) )。
- **7** 從迷你卡上拔下兩條天線纜線。
- **8** 卸下將迷你卡固定在主機板上的螺絲。
- **9** 提起迷你卡,使其脫離電腦基座。

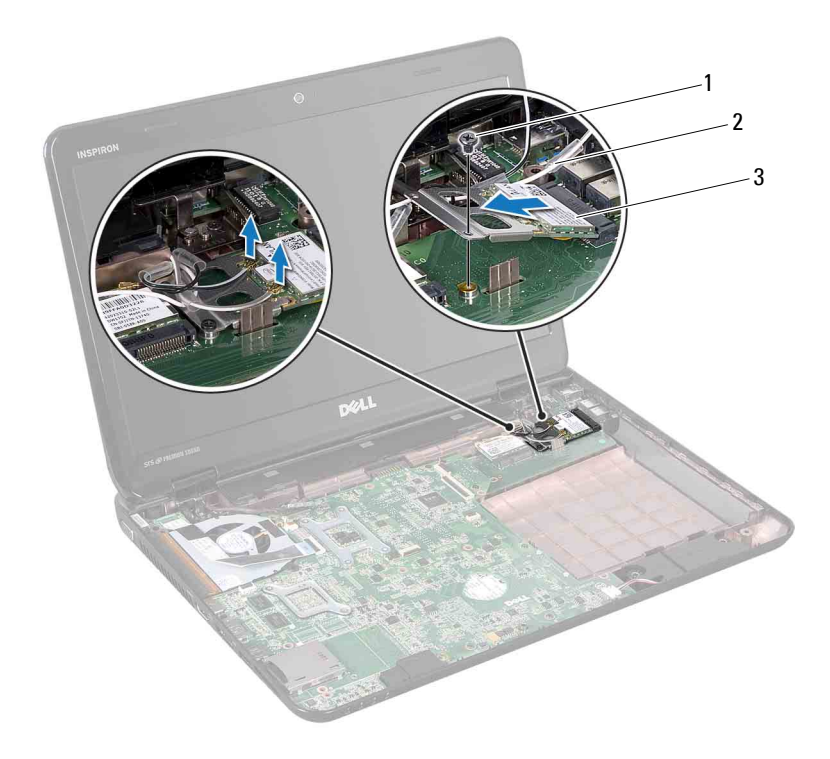

- 1 螺絲 2 天線纜線 (2條)
- 迷你卡
- 如果要卸下 WLAN 迷你卡,請將其與 WLAN 迷你卡托架分離。

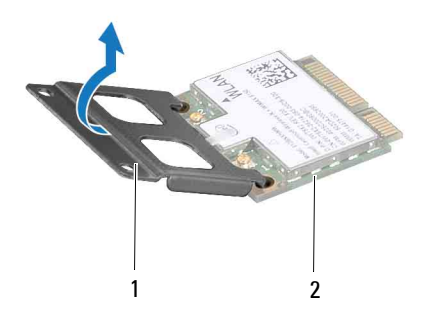

1 迷你卡托架 2 迷你卡

#### 警示:如果迷你卡未安裝在電腦中,請將其存放在防靜電保護包裝中。若要 獲得更多資訊,請參閱電腦所隨附安全資訊中的 「防止靜電損壞」。

### <span id="page-42-0"></span>裝回迷你卡

- **1** 按照第 9 [頁的 「開始操作之前」](#page-8-0)中的說明進行操作。
- **2** 從包裝中取出新的迷你卡。
- **、警示:將迷你卡平穩地滑入到位。如果您用力過大,可能會損壞連接器。**

警示:連接器採用鎖定式設計,以確保插接正確。如果您感到有阻力,請檢 查迷你卡和主機板上的連接器,並重新對齊迷你卡。

- /\ 警示:為避免損壞迷你卡,請切勿將纜線置於插卡下面。
	- **3** 如果要裝回 WLAN 迷你卡,請將其連接至 WLAN 迷你卡托架。
	- **4** 以 45 度角將迷你卡連接器插入至主機板連接器。
	- **5** 將迷你卡的另一端向下壓入主機板上的插槽,並裝回將迷你卡固定在主 機板上的螺絲。
	- **6** 將相應的天線纜線連接至您正在安裝的迷你卡。 下表提供了您電腦所支援迷你卡的天線纜線顏色配置。

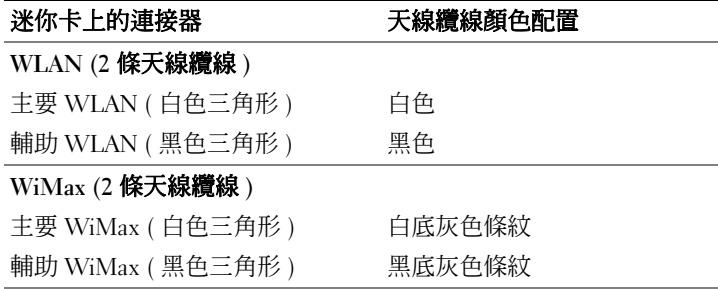

- **7** 裝回手掌墊組件 ( 請參閱第 33 [頁的 「裝回手掌墊組件」](#page-32-0) )。
- **8** 裝回鍵盤 ( 請參閱第 27 [頁的 「裝回鍵盤」](#page-26-0) )。
- **9** 按照第 19 [頁的 「裝回光碟機」](#page-18-0)[中步驟](#page-18-1) 4 至[步驟](#page-18-2) 5 的說明進行操作。
- **10** 裝回模組護蓋 ( 請參閱第 16 [頁的 「裝回模組護蓋」](#page-15-0) )。
- **11** 裝回電池 ( 請參閱第 14 [頁的 「裝回電池」](#page-13-0) )。
- 警示:開啟電腦之前,請裝回所有螺絲並確保沒有在電腦內部遺留任何螺 絲。否則,可能會損壞電腦。
- **12** 依需要為電腦安裝驅動程式和公用程式。
- **么 註:**如果您要安裝非 Dell 公司提供的通訊卡,則必須安裝相應的驅動程式和 公用程式。

# 散熱風扇

- 警告:拆裝電腦內部元件之前,請先閱讀電腦隨附的安全資訊。若要獲得其 他安全性方面的最佳實踐資訊,請參閱 Regulatory Compliance ( 法規遵循 ) 首頁 (dell.com/regulatory\_compliance)。
- 

警示:只有獲得認證的維修技術人員才可維修您的電腦。由未經 Dell 授權 的維修所造成的損壞不在保固範圍之內。

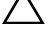

警示:為防止靜電損壞,請使用接地腕帶或經常碰觸未上漆的金屬表面 ( 例 如電腦上的連接器 ),以導去身上的靜電。

警示:為防止損壞主機板,請在拆裝電腦內部元件之前,先取出主電池 ( 請 參閱第 13 [頁的 「取出電池」](#page-12-0) )。

## <span id="page-44-0"></span>卸下散熱風扇

- **1** 按照第 9 [頁的 「開始操作之前」](#page-8-0)中的說明進行操作。
- **2** 取出電池 ( 請參閱第 13 [頁的 「取出電池」](#page-12-0) )。
- **3** 卸下鍵盤 ( 請參閱第 25 [頁的 「卸下鍵盤」](#page-24-0) )。
- **4** 卸下手掌墊組件 ( 請參閱第 29 [頁的 「卸下手掌墊組件」](#page-28-0) )。
- **5** 從主機板上的連接器上拔下顯示幕纜線。
- **6** 從主機板上的連接器上拔下散熱風扇纜線。
- **7** 卸下將散熱風扇固定在電腦基座上的螺絲。
- **8** 提起散熱風扇,使其脫離主機板。

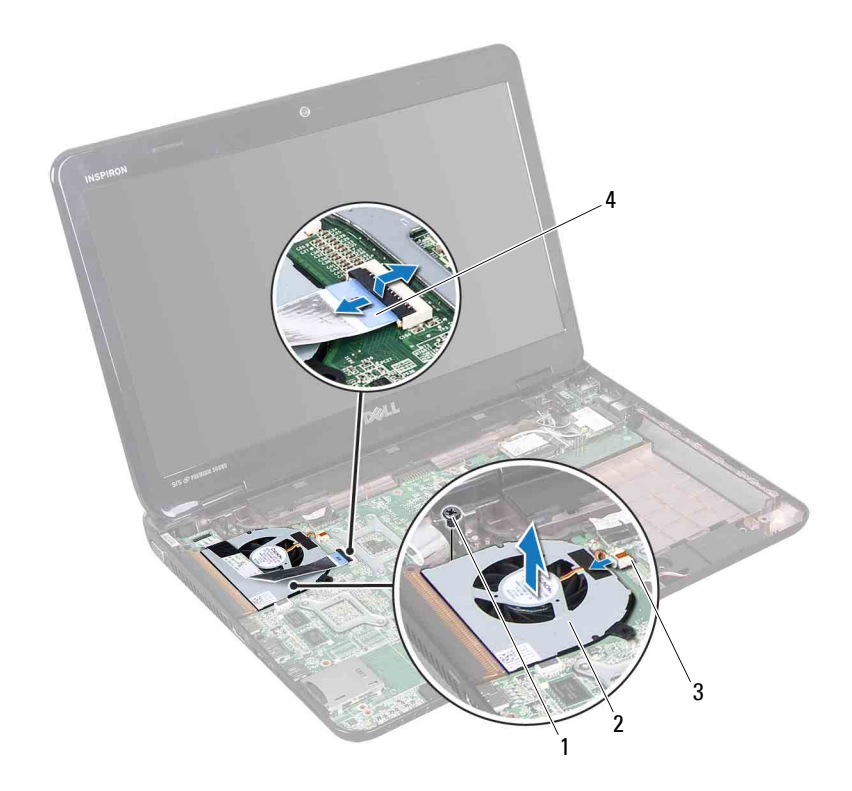

螺絲 2 散熱風扇

散熱風扇連接器 4 顯示幕纜線

# 裝回散熱風扇

- 按照第 9 [頁的 「開始操作之前」](#page-8-0)中的說明進行操作。
- 將散熱風扇置於電腦基座上,然後裝回固定散熱風扇的螺絲。
- 將散熱風扇纜線連接至主機板上的連接器。
- 將顯示幕纜線連接至主機板上的連接器。
- 裝回手掌墊組件 ( 請參閱第 33 [頁的 「裝回手掌墊組件」](#page-32-0) )。
- 裝回鍵盤 ( 請參閱第 27 [頁的 「裝回鍵盤」](#page-26-0) )。

#### 散熱風扇

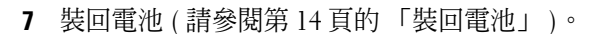

#### △ 警示:開啓電腦之前,請裝回所有螺絲並確保沒有在電腦内部遺留任何螺 絲。否則,可能會損壞電腦。

#### 散熱風扇

顯示幕

- 警告:拆裝電腦內部元件之前,請先閱讀電腦隨附的安全資訊。若要獲得其 他安全性方面的最佳實踐資訊,請參閱 Regulatory Compliance ( 法規遵循 ) 首頁 (dell.com/regulatory\_compliance)。
- 警示:只有獲得認證的維修技術人員才可維修您的電腦。由未經 Dell 授權 的維修所造成的損壞不在保固範圍之內。

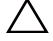

警示:為防止靜電損壞,請使用接地腕帶或經常碰觸未上漆的金屬表面 ( 例 如電腦上的連接器 ),以導去身上的靜電。

警示:為防止損壞主機板,請在拆裝電腦內部元件之前,先取出主電池 ( 請 參閱第 13 [頁的 「取出電池」](#page-12-0) )。

# 顯示幕組件

<span id="page-48-1"></span><span id="page-48-0"></span>卸下顯示幕組件

- **1** 按照第 9 [頁的 「開始操作之前」](#page-8-0)中的說明進行操作。
- **2** 取出電池 ( 請參閱第 13 [頁的 「取出電池」](#page-12-0) )。
- **3** 卸下模組護蓋 ( 請參閱第 15 [頁的 「卸下模組護蓋」](#page-14-0) )。
- **4** 按照第 17 [頁的 「卸下光碟機」中](#page-16-0)[步驟](#page-16-1) 4 [至步驟](#page-16-2) 5 的說明進行操作。
- **5** 卸下電腦基座上的兩顆螺絲。

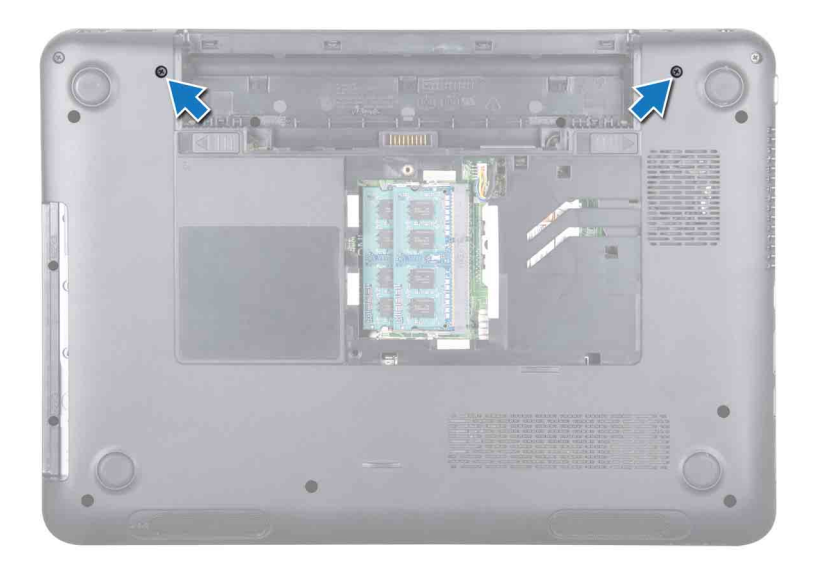

- 卸下鍵盤 ( 請參閱第 25 [頁的 「卸下鍵盤」](#page-24-0) )。
- 卸下手掌墊組件 ( 請參閱第 29 [頁的 「卸下手掌墊組件」](#page-28-0) )。
- 旋鬆顯示幕纜線接地螺絲。
- 從主機板上的連接器上拔下顯示幕纜線。
- 從迷你卡上的連接器上拔下迷你卡天線纜線 ( 請參閱第 41 [頁的 「卸下](#page-40-0) [迷你卡」](#page-40-0) )。

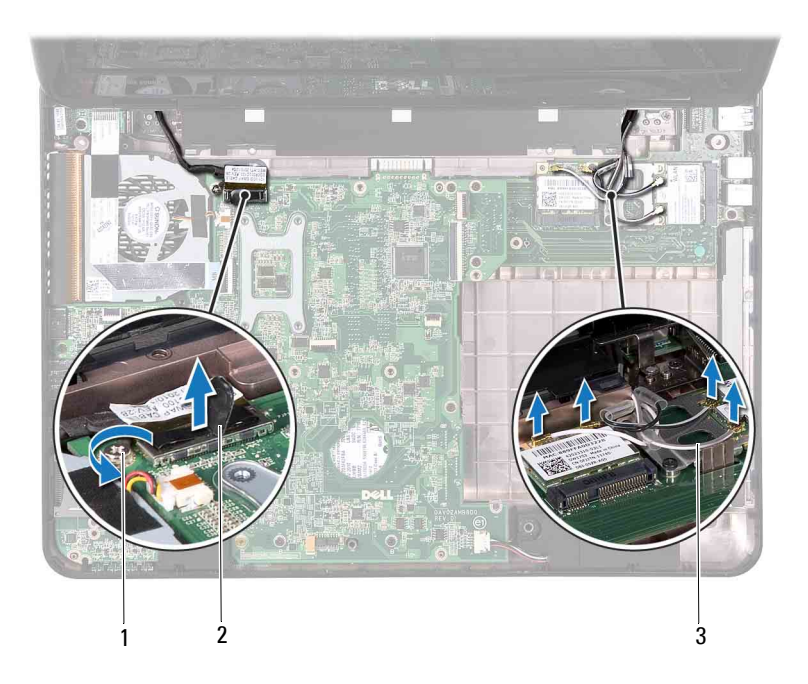

1 顯示幕纜線接地螺絲 2 顯示幕纜線連接器

- 迷你卡天線纜線 (4 條 )
- 卸下將顯示幕組件固定在電腦基座上的四顆螺絲。
- 提起顯示幕組件,使其脫離電腦基座。

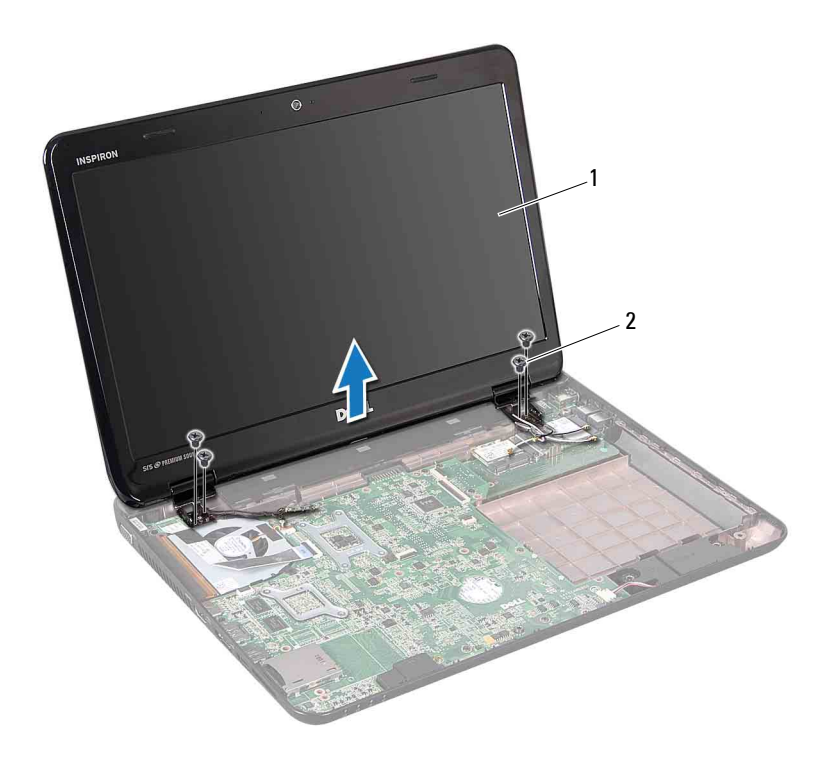

1 顯示幕組件 2 螺絲 (4 顆)

#### <span id="page-51-1"></span><span id="page-51-0"></span>裝回顯示幕組件

- 按照第 9 [頁的 「開始操作之前」](#page-8-0)中的說明進行操作。
- 將顯示幕組件放入到位,並裝回將顯示幕組件固定在電腦基座上的四顆 螺絲。
- 將顯示幕纜線和迷你卡天線纜線穿過佈置導軌。
- 將顯示幕纜線連接至主機板上的連接器。
- 將迷你卡天線纜線連接至迷你卡 ( 請參閱第 43 [頁的「裝回迷你卡」](#page-42-0))。
- 擰緊顯示幕纜線接地螺絲。
- 裝回手掌墊組件 ( 請參閱第 33 [頁的 「裝回手掌墊組件」](#page-32-0) )。
- 裝回鍵盤 ( 請參閱第 27 [頁的 「裝回鍵盤」](#page-26-0) )。

#### **52 | 顯示幕**

**9** 裝回電腦底部的兩顆螺絲。

**10** 按照第 19 [頁的 「裝回光碟機」中](#page-18-0)[步驟](#page-18-1) 4 [至步驟](#page-18-2) 5 的說明進行操作。

- **11** 裝回模組護蓋 ( 請參閱第 16 [頁的 「裝回模組護蓋」](#page-15-0) )。
- **12** 裝回電池 ( 請參閱第 14 [頁的 「裝回電池」](#page-13-0) )。

警示:開啟電腦之前,請裝回所有螺絲並確保沒有在電腦內部遺留任何螺 絲。否則,可能會損壞電腦。

# 顯示幕前蓋

<span id="page-52-1"></span><span id="page-52-0"></span>卸下顯示幕前蓋

- **1** 按照第 9 [頁的 「開始操作之前」](#page-8-0)中的說明進行操作。
- **2** 卸下頂部護蓋 ( 請參閱第 11 [頁的 「卸下頂部護蓋」](#page-10-0) )。
- **3** 卸下顯示幕組件 ( 請參閱第 49 [頁的 「卸下顯示幕組件」](#page-48-0) )。

警示:顯示幕前蓋極易損壞;卸下顯示幕前蓋時請務必小心,以免造成損壞。

- **4** 用指尖小心地撬起顯示幕前蓋的內側邊緣。
- **5** 卸下顯示幕前蓋。

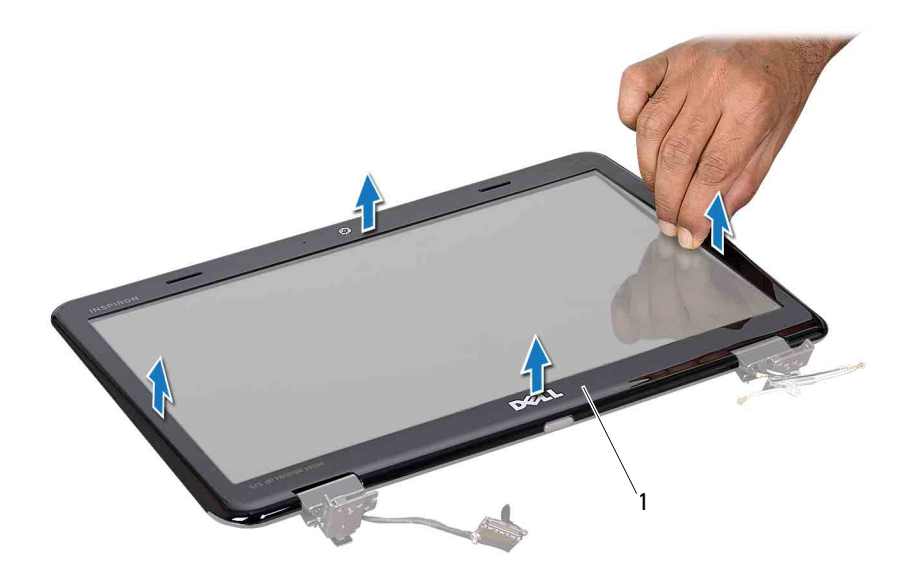

顯示幕前蓋

#### <span id="page-53-2"></span><span id="page-53-0"></span>裝回顯示幕前蓋

- 按照第 9 [頁的 「開始操作之前」](#page-8-0)中的說明進行操作。
- 將顯示幕前蓋與顯示板重新對齊,並輕輕將其卡入到位。
- 裝回顯示幕組件 ( 請參閱第 52 [頁的 「裝回顯示幕組件」](#page-51-0) )。
- 裝回頂部護蓋 ( 請參閱第 12 [頁的 「裝回頂部護蓋」](#page-11-0) )。

### 顯示板

#### <span id="page-53-1"></span>卸下顯示板

- 按照第 9 [頁的 「開始操作之前」](#page-8-0)中的說明進行操作。
- 卸下顯示幕組件 ( 請參閱第 49 [頁的 「卸下顯示幕組件」](#page-48-0) )。
- 卸下顯示幕前蓋 ( 請參閱第 53 [頁的 「卸下顯示幕前蓋」](#page-52-0) )。

#### | 顯示幕

- 卸下將顯示板固定在顯示幕護蓋上的六顆螺絲。
- 記下顯示幕纜線和迷你卡纜線的佈置方式,並從顯示幕護蓋上的佈置導 軌中抽出顯示幕纜線和迷你卡纜線。
- 提起顯示板,使其脫離顯示幕護蓋。

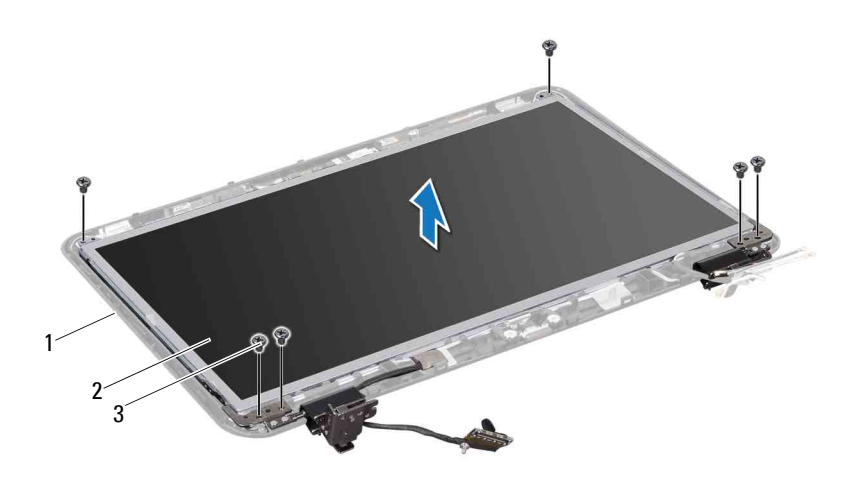

- 顯示幕護蓋 2 顯示板
- 螺絲 (6 顆 )

#### <span id="page-54-0"></span>裝回顯示板

- 按照第 9 [頁的 「開始操作之前」](#page-8-0)中的說明進行操作。
- 將顯示板上的螺絲孔與顯示幕護蓋上的螺絲孔對齊,然後裝回六顆螺 絲。
- 將顯示幕纜線穿過顯示幕護蓋上的佈置導軌。
- 裝回顯示幕前蓋 ( 請參閱第 54 [頁的 「裝回顯示幕前蓋」](#page-53-0) )。
- 裝回顯示幕組件 ( 請參閱第 52 [頁的 「裝回顯示幕組件」](#page-51-0) )。

警示:開啟電腦之前,請裝回所有螺絲並確保沒有在電腦內部遺留任何螺 絲。否則,可能會損壞電腦。

## 顯示幕纜線

#### 拔下顯示幕纜線

- 按照第 9 [頁的 「開始操作之前」](#page-8-0)中的說明進行操作。
- 卸下顯示幕組件 ( 請參閱第 49 [頁的 「卸下顯示幕組件」](#page-48-0) )。
- 卸下顯示幕前蓋 ( 請參閱第 53 [頁的 「卸下顯示幕前蓋」](#page-52-0) )。
- 卸下顯示板 ( 請參閱第 54 [頁的 「卸下顯示板」](#page-53-1) )。
- 5 翻轉顯示板,並將其置於乾淨的表面上。
- 揭下將顯示幕纜線固定在顯示板上的連接器上的膠帶,然後拔下顯示幕 纜線。

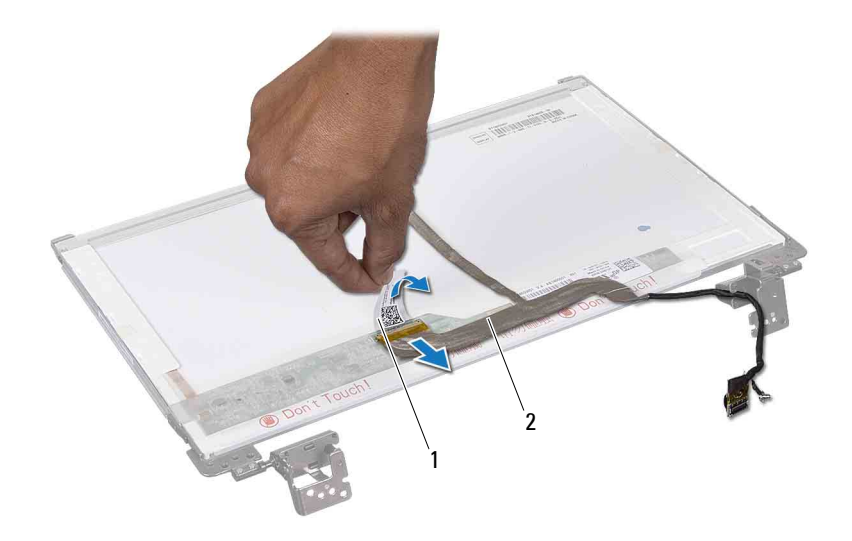

膠帶 2 顯示幕纜線

#### 插回顯示幕纜線

- 按照第 9 [頁的 「開始操作之前」](#page-8-0)中的說明進行操作。
- 將顯示幕纜線連接至顯示板上的連接器,並使用膠帶將其固定。
- 翻轉顯示板,並將置於顯示幕護蓋上。
- 裝回顯示板 ( 請參閱第 55 [頁的 「裝回顯示板」](#page-54-0) )。
- 裝回顯示幕前蓋 ( 請參閱第 54 [頁的 「裝回顯示幕前蓋」](#page-53-0) )。
- 裝回顯示幕組件 ( 請參閱第 52 [頁的 「裝回顯示幕組件」](#page-51-0) )。

警示:開啟電腦之前,請裝回所有螺絲並確保沒有在電腦內部遺留任何螺 絲。否則,可能會損壞電腦。

## 鉸接帽

#### <span id="page-56-0"></span>卸下鉸接帽

- 按照第 9 [頁的 「開始操作之前」](#page-8-0)中的說明進行操作。
- 卸下顯示幕組件 ( 請參閱第 49 [頁的 「卸下顯示幕組件」](#page-48-0) )。
- 卸下顯示幕前蓋 ( 請參閱第 53 [頁的 「卸下顯示幕前蓋」](#page-52-0) )。
- 卸下將顯示板固定在顯示幕護蓋上的六顆螺絲。
- 5 翻轉顯示板,並將其置於乾淨的表面上。
- 按壓每個鉸接帽的兩側,並從顯示幕鉸接上提起鉸接帽。

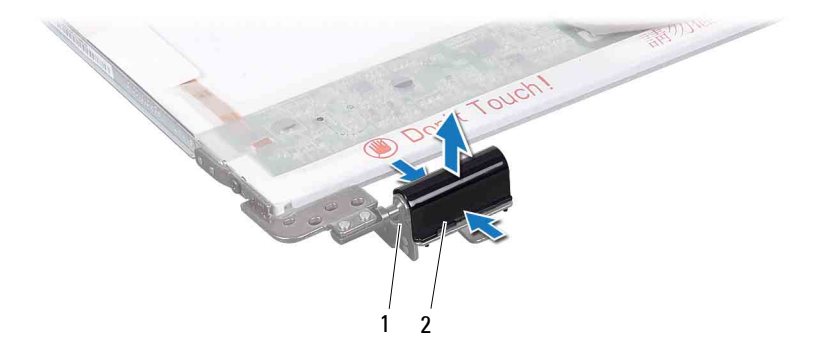

顯示幕鉸接 (2 個 ) 2 鉸接帽 (2 個 )

#### <span id="page-57-0"></span>裝回鉸接帽

- 按照第 9 [頁的 「開始操作之前」](#page-8-0)中的說明進行操作。
- 將鉸接帽上的彈片與顯示板托架上的插槽對齊,然後將鉸接帽卡入到 位。
- 翻轉顯示板,並將置於顯示幕護蓋上。
- 裝回將顯示板固定在顯示幕護蓋上的六顆螺絲。
- 裝回顯示幕前蓋 ( 請參閱第 54 [頁的 「裝回顯示幕前蓋」](#page-53-0) )。
- 裝回顯示幕組件 ( 請參閱第 52 [頁的 「裝回顯示幕組件」](#page-51-0) )。

#### 警示:開啟電腦之前,請裝回所有螺絲並確保沒有在電腦內部遺留任何螺 絲。否則,可能會損壞電腦。

## 顯示板托架

#### 卸下顯示板托架

- 按照第 9 [頁的 「開始操作之前」](#page-8-0)中的說明進行操作。
- 卸下顯示幕組件 ( 請參閱第 49 [頁的 「卸下顯示幕組件」](#page-48-0) )。
- 卸下顯示幕前蓋 ( 請參閱第 53 [頁的 「卸下顯示幕前蓋」](#page-52-0) )。
- 卸下鉸接帽 ( 請參閱第 57 [頁的 「卸下鉸接帽」](#page-56-0) )。
- 卸下將顯示板托架固定在顯示板上的四顆螺絲 ( 每側兩顆 )。

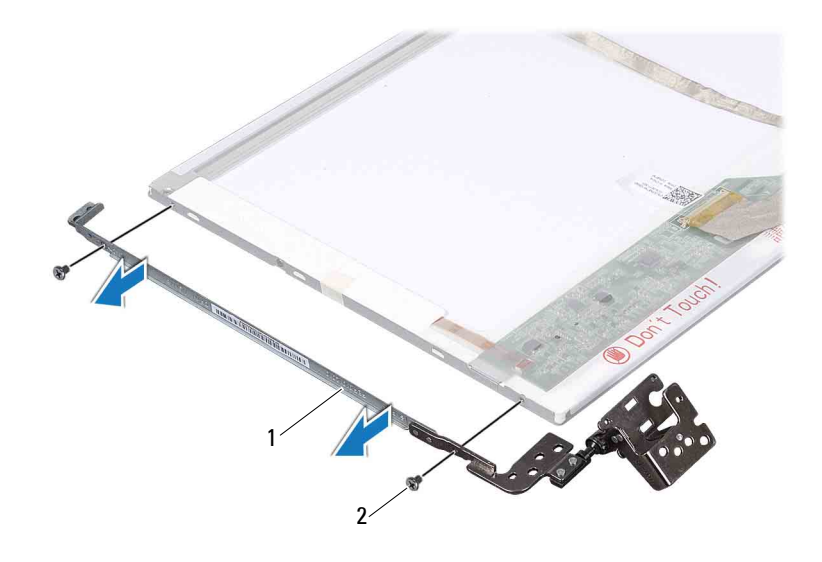

1 顯示板托架 (2 個 )  $2 \quad$  螺絲 (4 顆 )

#### 裝回顯示板托架

- 按照第 9 [頁的 「開始操作之前」](#page-8-0)中的說明進行操作。
- 將顯示板托架上的螺絲孔與顯示板上的螺絲孔對齊。
- 裝回將顯示板托架固定在顯示板上的四顆螺絲 ( 每側兩顆 )。
- 裝回鉸接帽 ( 請參閱第 58 [頁的 「裝回鉸接帽」](#page-57-0) )。
- 裝回顯示幕前蓋 ( 請參閱第 54 [頁的 「裝回顯示幕前蓋」](#page-53-0) )。
- 裝回顯示幕組件 ( 請參閱第 52 [頁的 「裝回顯示幕組件」](#page-51-0) )。

警示:開啟電腦之前,請裝回所有螺絲並確保沒有在電腦內部遺留任何螺 絲。否則,可能會損壞電腦。

#### | 顯示幕

# 相機模組

- 警告:拆裝電腦內部元件之前,請先閱讀電腦隨附的安全資訊。若要獲得其 他安全性方面的最佳實踐資訊,請參閱 Regulatory Compliance ( 法規遵循 ) 首頁 (dell.com/regulatory\_compliance)。
- 

警示:只有獲得認證的維修技術人員才可維修您的電腦。由未經 Dell 授權 的維修所造成的損壞不在保固範圍之內。

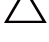

警示:為防止靜電損壞,請使用接地腕帶或經常碰觸未上漆的金屬表面 ( 例 如電腦上的連接器 ),以導去身上的靜電。

警示:為防止損壞主機板,請在拆裝電腦內部元件之前,先取出主電池 ( 請 參閱第 13 [頁的 「取出電池」](#page-12-0) )。

## 卸下相機模組

- **1** 按照第 9 [頁的 「開始操作之前」](#page-8-0)中的說明進行操作。
- **2** 取出電池 ( 請參閱第 13 [頁的 「取出電池」](#page-12-0) )。
- **3** 卸下模組護蓋 ( 請參閱第 15 [頁的 「卸下模組護蓋」](#page-14-0) )。
- **4** 按照第 17 [頁的 「卸下光碟機」中](#page-16-0)[步驟](#page-16-1) 4 [至步驟](#page-16-2) 5 的說明進行操作。
- **5** 卸下鍵盤 ( 請參閱第 25 [頁的 「卸下鍵盤」](#page-24-0) )。
- **6** 卸下手掌墊組件 ( 請參閱第 29 [頁的 「卸下手掌墊組件」](#page-28-0) )。
- **7** 卸下顯示幕組件 ( 請參閱第 49 [頁的 「卸下顯示幕組件」](#page-48-1) )。
- **8** 卸下顯示幕前蓋 ( 請參閱第 53 [頁的 「卸下顯示幕前蓋」](#page-52-1) )。
- **9** 使用塑膠劃線器從顯示幕後蓋中撬起相機模組。
- **10** 提起相機,並揭下將相機纜線固定在相機模組上的膠帶。
- **11** 從相機模組上的連接器上拔下相機纜線。
- **12** 拔下相機纜線。

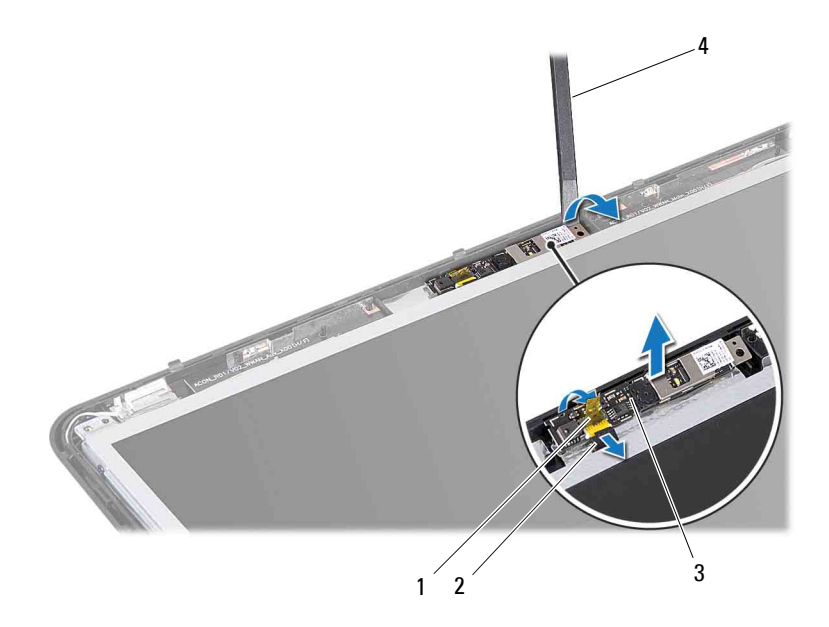

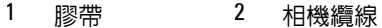

相機模組 4 塑膠劃線器

## 裝回相機模組

- 按照第 9 [頁的 「開始操作之前」](#page-8-0)中的說明進行操作。
- 將相機纜線連接至相機模組上的連接器。
- 黏附將相機纜線固定在相機模組上的膠帶。
- 將相機模組上的插槽與顯示幕護蓋上的對齊導柱對齊。
- 裝回顯示幕前蓋 ( 請參閱第 54 [頁的 「裝回顯示幕前蓋」](#page-53-2) )。
- 裝回顯示幕組件 ( 請參閱第 52 [頁的 「裝回顯示幕組件」](#page-51-1) )。
- 裝回手掌墊組件 ( 請參閱第 33 [頁的 「裝回手掌墊組件」](#page-32-0) )。
- 裝回鍵盤 ( 請參閱第 27 [頁的 「裝回鍵盤」](#page-26-0) )。
- 按照第 19 [頁的 「裝回光碟機」](#page-18-0)[中步驟](#page-18-1) 4 至[步驟](#page-18-2) 5 的說明進行操作。

#### 相機模組

- **10** 裝回模組護蓋 ( 請參閱第 16 [頁的 「裝回模組護蓋」](#page-15-0) )。
- **11** 裝回電池 ( 請參閱第 14 [頁的 「裝回電池」](#page-13-0) )。

#### 警示:開啟電腦之前,請裝回所有螺絲並確保沒有在電腦內部遺留任何螺 一<br>絲。否則,可能會損壞電腦。

#### 相機模組

# 鉸接護蓋

- $\bigwedge$ 《警告:拆裝電腦内部元件之前,請先閱讀電腦隨附的安全資訊。若要獲得其 他安全性方面的最佳實踐資訊,請參閱 Regulatory Compliance ( 法規遵循 ) 首頁 (dell.com/regulatory\_compliance)。
- 警示:為防止靜電損壞,請使用接地腕帶或經常碰觸未上漆的金屬表面,以 導去身上的靜電。
- 警示:只有獲得認證的維修技術人員才可維修您的電腦。由未經 Dell 授權的 維修所造成的損壞不在保固範圍之內。

警示:為防止損壞主機板,請在拆裝電腦內部元件之前,先取出主電池 ( 請 參閱第 13 [頁的 「取出電池」](#page-12-0) )。

### <span id="page-64-0"></span>卸下鉸接護蓋

- **1** 按照第 9 [頁的 「開始操作之前」](#page-8-0)中的說明進行操作。
- **2** 取出電池 ( 請參閱第 13 [頁的 「取出電池」](#page-12-0) )。
- **3** 卸下模組護蓋 ( 請參閱第 15 [頁的 「卸下模組護蓋」](#page-14-0) )。
- **4** 按照第 17 [頁的 「卸下光碟機」中](#page-16-0)[步驟](#page-16-1) 4 [至步驟](#page-16-2) 5 的說明進行操作。
- **5** 卸下鍵盤 ( 請參閱第 25 [頁的 「卸下鍵盤」](#page-24-0) )。
- **6** 卸下手掌墊組件 ( 請參閱第 29 [頁的 「卸下手掌墊組件」](#page-28-0) )。
- **7** 卸下顯示幕組件 ( 請參閱第 49 [頁的 「卸下顯示幕組件」](#page-48-1) )。
- **8** 卸下電腦基座上的兩顆螺絲。

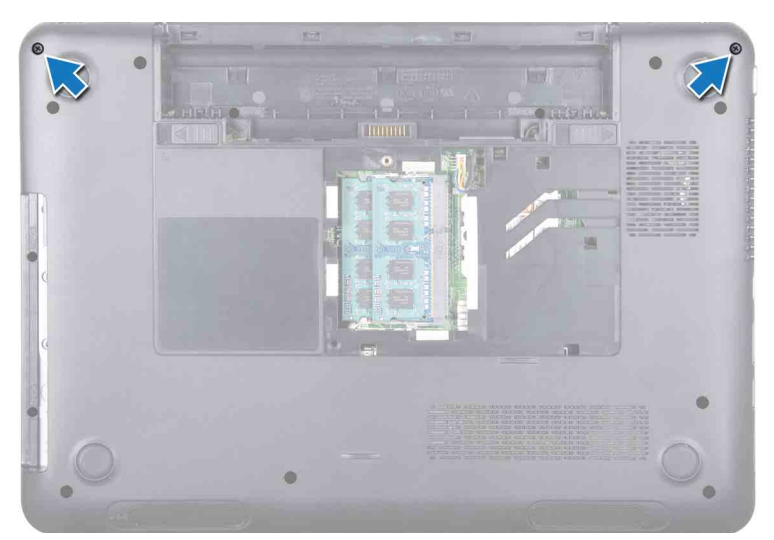

釋放將鉸接護蓋固定在電腦基座上的兩個彈片。

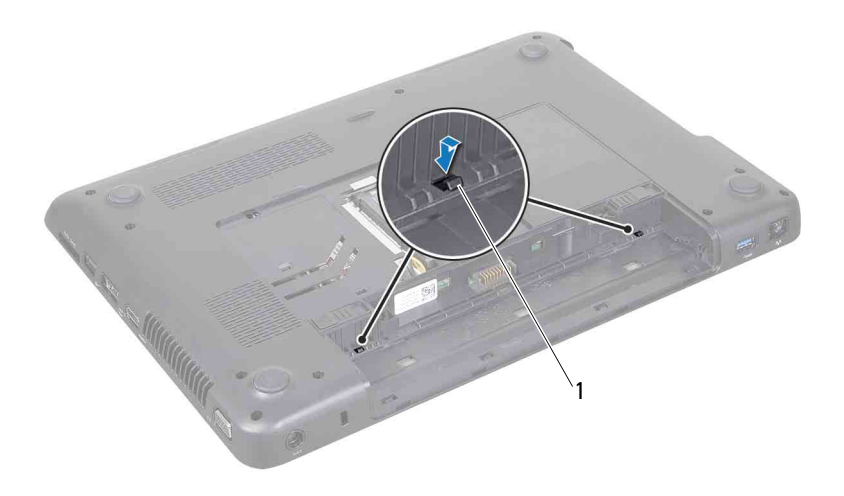

- 彈片 (2 個 )
- 提起鉸接護蓋,使其脫離電腦基座。

#### 66 | 鉸接護蓋

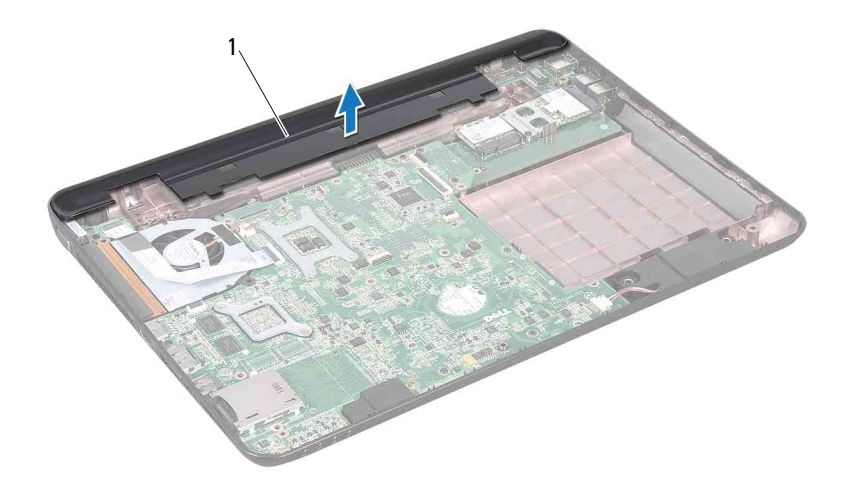

<span id="page-66-0"></span>鉸接護蓋

### 裝回鉸接護蓋

- 按照第 9 [頁的 「開始操作之前」](#page-8-0)中的說明進行操作。
- 將鉸接護蓋上的兩個彈片與電腦基座上的插槽對齊,然後將鉸接護蓋卡 入到位。
- 裝回電腦底部的兩顆螺絲。
- 裝回顯示幕組件 ( 請參閱第 52 [頁的 「裝回顯示幕組件」](#page-51-1) )。
- 裝回手掌墊組件 ( 請參閱第 33 [頁的 「裝回手掌墊組件」](#page-32-0) )。
- 裝回鍵盤 ( 請參閱第 27 [頁的 「裝回鍵盤」](#page-26-0) )。
- 按照第 19 [頁的 「裝回光碟機」中](#page-18-0)[步驟](#page-18-1) 4 [至步驟](#page-18-2) 5 的說明進行操作。
- 裝回模組護蓋 ( 請參閱第 16 [頁的 「裝回模組護蓋」](#page-15-0) )。
- 裝回電池 ( 請參閱第 14 [頁的 「裝回電池」](#page-13-0) )。

警示:開啟電腦之前,請裝回所有螺絲並確保沒有在電腦內部遺留任何螺 絲。否則,可能會損壞電腦。

#### 鉸接護蓋

# VGA 連接器板

- 警告:拆裝電腦內部元件之前,請先閱讀電腦隨附的安全資訊。若要獲得其 他安全性方面的最佳實踐資訊,請參閱 Regulatory Compliance ( 法規遵循 ) 首頁 (dell.com/regulatory\_compliance)。
- 

警示:只有獲得認證的維修技術人員才可維修您的電腦。由未經 Dell 授權 的維修所造成的損壞不在保固範圍之內。

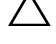

警示:為防止靜電損壞,請使用接地腕帶或經常碰觸未上漆的金屬表面 ( 例 如電腦上的連接器 ),以導去身上的靜電。

警示:為防止損壞主機板,請在拆裝電腦內部元件之前,先取出主電池 ( 請 參閱第 13 [頁的 「取出電池」](#page-12-0) )。

# 卸下 VGA 連接器板

- **1** 按照第 9 [頁的 「開始操作之前」](#page-8-0)中的說明進行操作。
- **2** 取出電池 ( 請參閱第 13 [頁的 「取出電池」](#page-12-0) )。
- **3** 卸下鍵盤 ( 請參閱第 25 [頁的 「卸下鍵盤」](#page-24-0) )。
- **4** 卸下手掌墊組件 ( 請參閱第 29 [頁的 「卸下手掌墊組件」](#page-28-0) )。
- **5** 卸下顯示幕組件 ( 請參閱第 49 [頁的 「卸下顯示幕組件」](#page-48-1) )。
- **6** 卸下鉸接護蓋 ( 請參閱第 65 [頁的 「卸下鉸接護蓋」](#page-64-0) )。
- **7** 卸下將 VGA 連接器板固定在主機板上的螺絲。
- **8** 從主機板上的連接器上拔下顯示幕纜線。
- **9** 提起 VGA 連接器板,使其脫離主機板。

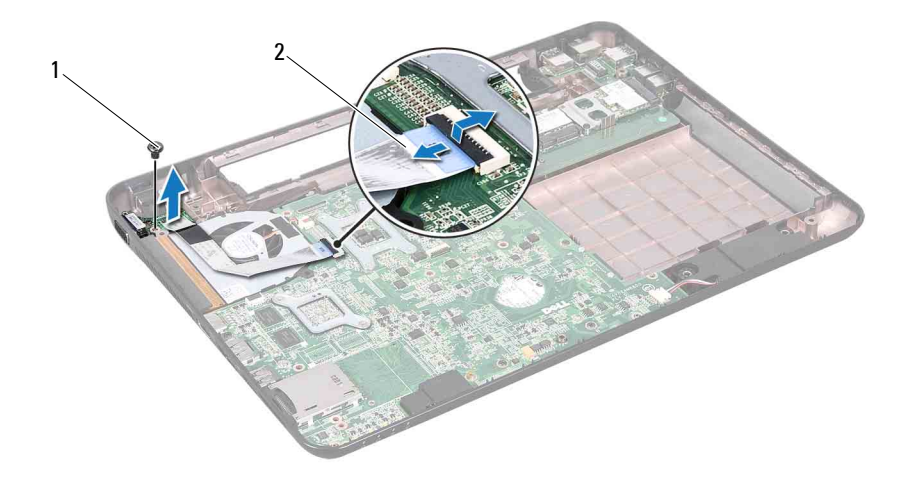

1 螺絲 2 顯示幕纜線

### 裝回 VGA 連接器板

- 按照第 9 [頁的 「開始操作之前」](#page-8-0)中的說明進行操作。
- 將 VGA 連接器板上的連接器與電腦基座上的插槽對齊。
- 將顯示幕纜線連接至主機板上的連接器。
- 裝回將 VGA 連接器板固定在電腦基座上的螺絲。
- 裝回鉸接護蓋 ( 請參閱第 67 [頁的 「裝回鉸接護蓋」](#page-66-0) )。
- 裝回顯示幕組件 ( 請參閱第 52 [頁的 「裝回顯示幕組件」](#page-51-1) )。
- 裝回手掌墊組件 ( 請參閱第 33 [頁的 「裝回手掌墊組件」](#page-32-0) )。
- 裝回鍵盤 ( 請參閱第 27 [頁的 「裝回鍵盤」](#page-26-0) )。
- 裝回電池 ( 請參閱第 14 [頁的 「裝回電池」](#page-13-0) )。

#### 警示:開啟電腦之前,請裝回所有螺絲並確保沒有在電腦內部遺留任何螺 絲。否則,可能會損壞電腦。

# 主機板

- 警告:拆裝電腦內部元件之前,請先閱讀電腦隨附的安全資訊。若要獲得其 他安全性方面的最佳實踐資訊,請參閱 Regulatory Compliance ( 法規遵循 ) 首頁 (dell.com/regulatory\_compliance)。
- 警示:只有獲得認證的維修技術人員才可維修您的電腦。由未經 Dell 授權 的維修所造成的損壞不在保固範圍之內。
- 警示:為防止靜電損壞,請使用接地腕帶或經常碰觸未上漆的金屬表面 ( 例 如電腦上的連接器 ),以導去身上的靜電。

警示:為防止損壞主機板,請在拆裝電腦內部元件之前,先取出主電池 ( 請 參閱第 13 [頁的 「取出電池」](#page-12-0) )。

警示:請握住元件和插卡的邊緣,避免碰觸插腳和觸點。

# 卸下主機板

- **1** 按照第 9 [頁的 「開始操作之前」](#page-8-0)中的說明進行操作。
- **2** 按壓八合一媒體卡讀取器中安裝的所有插卡或空插卡,並從中退出插卡 或空插卡。
- **3** 取出電池 ( 請參閱第 13 [頁的 「取出電池」](#page-12-0) )。
- **4** 卸下模組護蓋 ( 請參閱第 15 [頁的 「卸下模組護蓋」](#page-14-0) )。
- **5** 卸下記憶體模組 ( 請參閱第 21 [頁的 「卸下記憶體模組」](#page-20-0) )。
- **6** 按照第 17 [頁的 「卸下光碟機」中](#page-16-0)[步驟](#page-16-1) 4 [至步驟](#page-16-2) 5 的說明進行操作。
- **7** 從主機板上的連接器上拔下交流電變壓器連接器纜線。

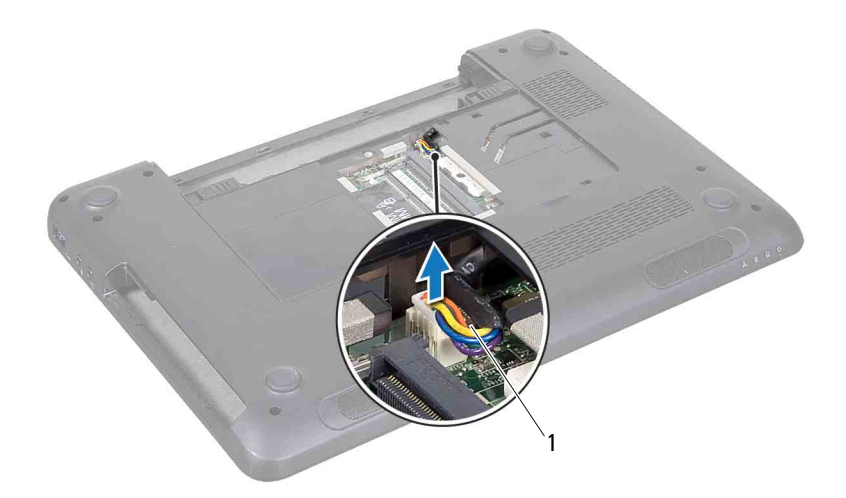

#### 交流電變壓器連接器纜線

卸下鍵盤 ( 請參閱第 25 [頁的 「卸下鍵盤」](#page-24-0) )。

- 卸下手掌墊組件 ( 請參閱第 29 [頁的 「卸下手掌墊組件」](#page-28-0) )。
- 卸下散熱風扇 ( 請參閱第 45 [頁的 「卸下散熱風扇」](#page-44-0) )。
- 旋鬆顯示幕纜線接地螺絲。
- 從主機板上的連接器上拔下顯示幕纜線和喇叭纜線。
- 卸下將主機板固定在電腦基座上的五顆螺絲。
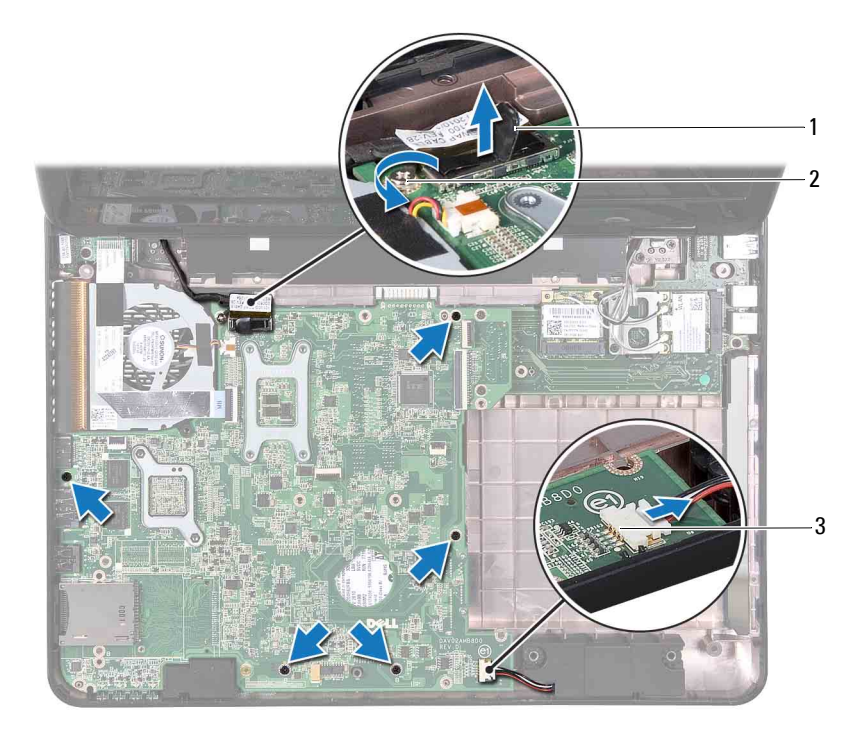

1 顯示幕纜線連接器 2 顯示幕纜線接地螺絲

喇叭纜線連接器

<span id="page-72-0"></span>提起主機板組件,以從 I/O 板上的連接器上拔下主機板上的連接器。

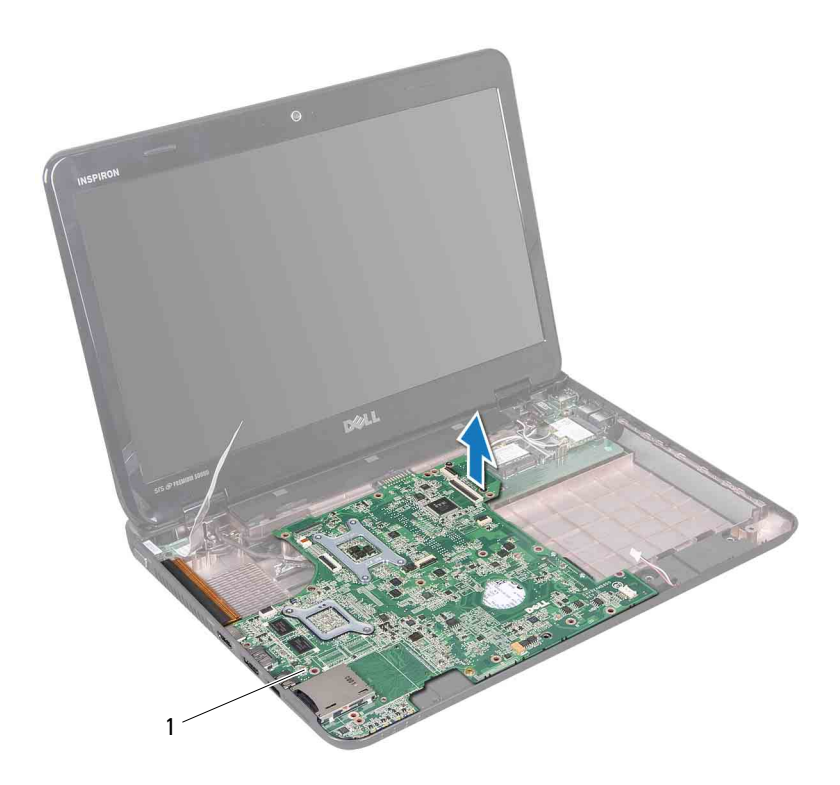

- 主機板
- <span id="page-73-0"></span>翻轉主機板。
- 取出幣式電池 ( 請參閱第 79 [頁的 「取出幣式電池」](#page-78-0) )。
- 按照第 87 [頁的「卸下硬碟機組件」](#page-86-0)[中步驟](#page-86-1) 3 [至步驟](#page-86-2) 5 的說明進行操作。
- 卸下散熱組件 ( 請參閱第 81 [頁的 「卸下散熱組件」](#page-80-0) )。
- 卸下處理器模組 ( 請參閱第 83 [頁的 「卸下處理器模組」](#page-82-0) )。

### <span id="page-74-0"></span>裝回主機板

- 按照第 9 [頁的 「開始操作之前」](#page-8-0)中的說明進行操作。
- 裝回處理器模組 ( 請參閱第 84 [頁的 「裝回處理器模組」](#page-83-0) )。
- 裝回散熱組件 ( 請參閱第 82 [頁的 「裝回散熱組件」](#page-81-0) )。
- 按照第 89 [頁的「裝回硬碟機組件」中](#page-88-0)[步驟](#page-88-1) 5 [至步驟](#page-88-2) 7 的說明進行操作。
- <span id="page-74-3"></span>裝回幣式電池 ( 請參閱第 80 [頁的 「裝回幣式電池」](#page-79-0) )。
- <span id="page-74-1"></span>翻轉主機板。
- 將主機板上的連接器與電腦基座上的插槽對齊,並將主機板放入到位。
- 輕輕按壓主機板,以將主機板上的連接器連接至 I/O 板上的連接器。
- 裝回將主機板固定在電腦基座上的五顆螺絲。
- 將顯示幕纜線和喇叭纜線連接至主機板上的連接器。
- 擰緊顯示幕纜線接地螺絲。
- 裝回散熱風扇 ( 請參閱第 46 [頁的 「裝回散熱風扇」](#page-45-0) )。
- 裝回手掌墊組件 ( 請參閱第 33 [頁的 「裝回手掌墊組件」](#page-32-0) )。
- 裝回鍵盤 ( 請參閱第 27 [頁的 「裝回鍵盤」](#page-26-0) )。
- 將交流電變壓器連接器纜線連接至主機板上的連接器。
- 按照第 19 [頁的 「裝回光碟機」中](#page-18-0)[步驟](#page-18-1) 4 [至步驟](#page-18-2) 5 的說明進行操作。
- 裝回記憶體模組 ( 請參閱第 22 [頁的 「裝回記憶體模組」](#page-21-0) )。
- 裝回模組護蓋 ( 請參閱第 16 [頁的 「裝回模組護蓋」](#page-15-0) )。
- <span id="page-74-2"></span>裝回電池 ( 請參閱第 14 [頁的 「裝回電池」](#page-13-0) )。
- 裝回從八合一媒體卡讀取器中卸下的所有插卡或空插卡。
- 警示:開啟電腦之前,請裝回所有螺絲並確保沒有在電腦內部遺留任何螺 絲。否則,可能會損壞電腦。
- 開啟電腦。
- 註:更換主機板之後,請在更換主機板的 BIOS 中輸入電腦服務標籤。
- 輸入服務標籤 ( 請參閱第 76 頁的 「在 BIOS [中輸入服務標籤」](#page-75-0) )。

# <span id="page-75-0"></span>在 BIOS 中輸入服務標籤

- **1** 確定交流電變壓器已插好並且主電池已正確安裝。
- **2** 開啟電腦。
- 3 在您看到 Dell 徽標時立即按 <F2> 鍵, 以進入系統設定程式。
- **4** 導覽至安全性標籤,然後在 **Set Service Tag** ( 設定服務標籤 ) 欄位中輸入 服務標籤。

# 喇叭

- 警告:拆裝電腦內部元件之前,請先閱讀電腦隨附的安全資訊。若要獲得其 他安全性方面的最佳實踐資訊,請參閱 Regulatory Compliance ( 法規遵循 ) 首頁 (dell.com/regulatory\_compliance)。
- 

警示:為防止靜電損壞,請使用接地腕帶或經常碰觸未上漆的金屬表面 ( 例 如電腦上的連接器 ),以導去身上的靜電。

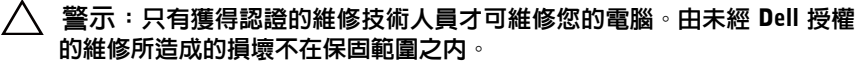

警示:為防止損壞主機板,請在拆裝電腦內部元件之前,先取出主電池 ( 請 參閱第 13 [頁的 「取出電池」](#page-12-0) )。

## 卸下喇叭

- **1** 按照第 9 [頁的 「開始操作之前」](#page-8-0)中的說明進行操作。
- **2** 按照第 71 [頁的 「卸下主機板」中](#page-70-0)[步驟](#page-70-1) 2 [至步驟](#page-72-0) 14 的說明進行操作。
- **3** 記下喇叭纜線佈置方式,將右側和左側喇叭與喇叭纜線一起提起,使其 脫離電腦基座。

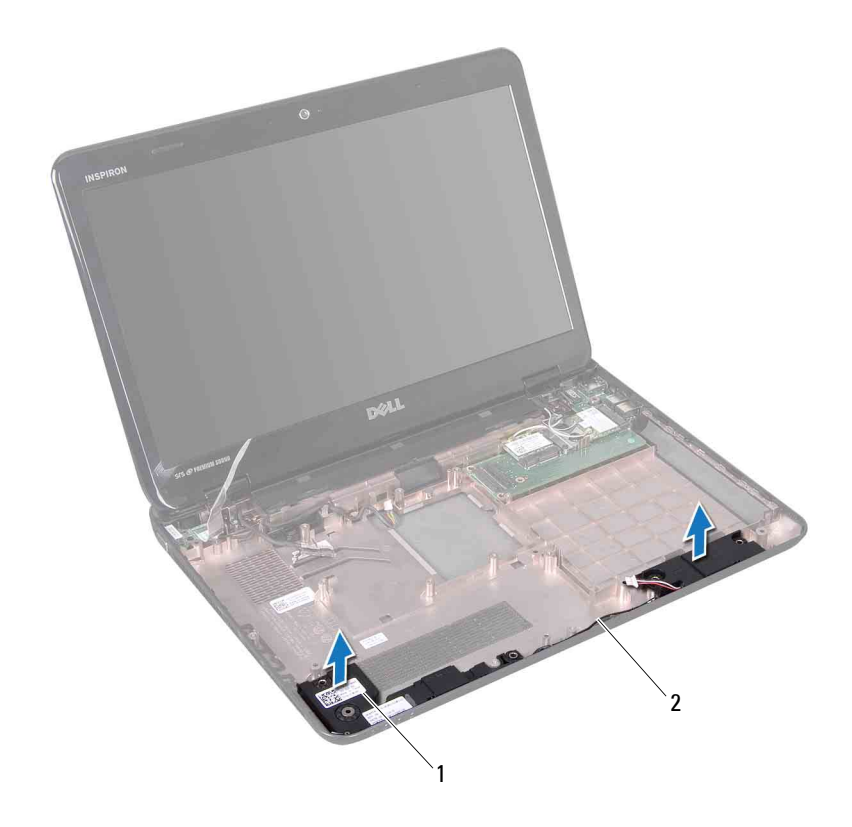

1 喇叭 (2 個 ) 2 喇叭纜線

### 裝回喇叭

- **1** 按照第 9 [頁的 「開始操作之前」](#page-8-0)中的說明進行操作。
- **2** 將喇叭置於電腦基座上,然後將喇叭佈線穿過佈置導軌。
- **3** 按照第 75 [頁的 「裝回主機板」](#page-74-0)[中步驟](#page-74-1) 7 至[步驟](#page-74-2) 20 的說明進行操作。

 $\bigwedge$ 《警示:開啓電腦之前,請裝回所有螺絲並確保沒有在電腦内部遺留任何螺 絲。否則,可能會損壞電腦。

# 幣式電池

- △ 警告:拆裝電腦内部元件之前,請先閱讀電腦隨附的安全資訊。若要獲得其 他安全性方面的最佳實踐資訊,請參閱 Regulatory Compliance ( 法規遵循 ) 首頁 (dell.com/regulatory\_compliance)。
- 

警示:只有獲得認證的維修技術人員才可維修您的電腦。由未經 Dell 授權 的維修所造成的損壞不在保固範圍之內。

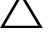

警示:為防止靜電損壞,請使用接地腕帶或經常碰觸未上漆的金屬表面 ( 例 如電腦上的連接器 ),以導去身上的靜電。

警示:為防止損壞主機板,請在拆裝電腦內部元件之前,先取出主電池 ( 請 參閱第 13 [頁的 「取出電池」](#page-12-0) )。

## <span id="page-78-0"></span>取出幣式電池

- **1** 按照第 9 [頁的 「開始操作之前」](#page-8-0)中的說明進行操作。
- **2** 按照第 71 [頁的 「卸下主機板」中](#page-70-0)[步驟](#page-70-1) 2 [至步驟](#page-73-0) 15 的說明進行操作。
- **3** 請使用塑膠劃線器,輕輕從主機板上的電池槽中撬出幣式電池。
- **4** 從主機板插槽中提出幣式電池。

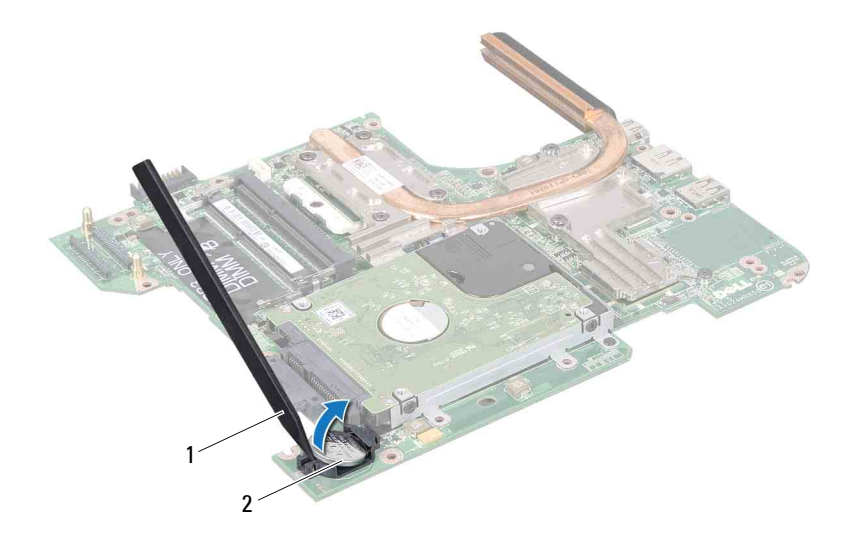

<span id="page-79-0"></span>塑膠劃線器 2 幣式電池

## 裝回幣式電池

- 按照第 9 [頁的 「開始操作之前」](#page-8-0)中的說明進行操作。
- 拿住幣式電池,使其正極一側向上。
- 將幣式電池滑入插槽並輕輕按壓,直至其卡入到位。
- 按照第 75 [頁的 「裝回主機板」](#page-74-0)[中步驟](#page-74-3) 6 至[步驟](#page-74-2) 20 的說明進行操作。

#### 警示:開啟電腦之前,請裝回所有螺絲並確保沒有在電腦內部遺留任何螺 絲。否則,可能會損壞電腦。

# 散熱組件

- 警告:拆裝電腦內部元件之前,請先閱讀電腦隨附的安全資訊。若要獲得其 他安全性方面的最佳實踐資訊,請參閱 Regulatory Compliance ( 法規遵循 ) 首頁 (dell.com/regulatory\_compliance)。
- 

∕∱ 警告 : 如果您在散熱器很熱時將散熱組件從電腦中卸下 *, 請勿碰觸* 散熱組件 的金屬外殼。

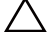

警示:只有獲得認證的維修技術人員才可維修您的電腦。由未經 Dell 授權 的維修所造成的損壞不在保固範圍之內。

警示:為防止靜電損壞,請使用接地腕帶或經常碰觸未上漆的金屬表面 ( 例 如電腦上的連接器 ),以導去身上的靜電。

警示:為防止損壞主機板,請在拆裝電腦內部元件之前,先取出主電池 ( 請 參閱第 13 [頁的 「取出電池」](#page-12-0) )。

## <span id="page-80-0"></span>卸下散熱組件

- **1** 按照第 9 [頁的 「開始操作之前」](#page-8-0)中的說明進行操作。
- **2** 卸下主機板 ( 請參閱第 71 [頁的 「卸下主機板」](#page-70-0) )。
- **3** 翻轉主機板,並將其置於乾淨的表面上。
- **4** 按順序 ( 在散熱組件上指示 ) 旋鬆將散熱組件固定在主機板上的七顆緊 固螺絲。
- **5** 提起散熱組件,使其脫離主機板。

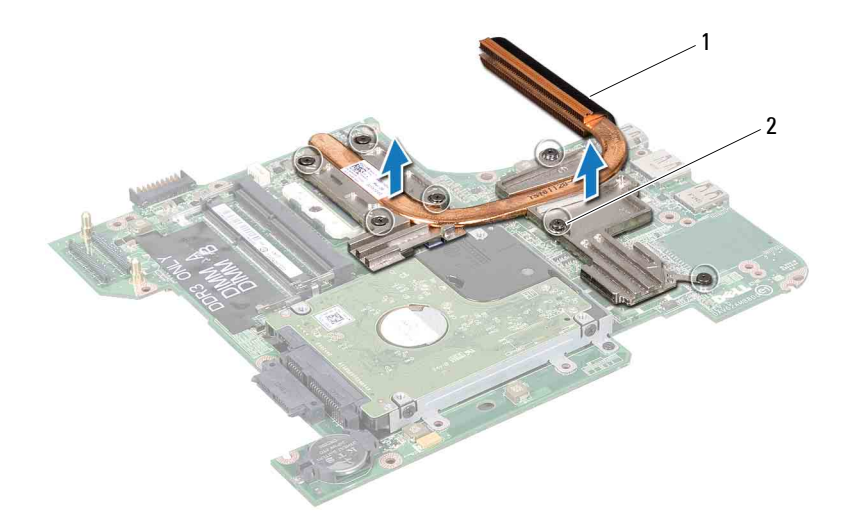

<span id="page-81-0"></span>1 散熱組件 2 緊固螺絲 (7 顆)

## 裝回散熱組件

- 註:如果要將原來的處理器和散熱器重新安裝在一起,則可以重新使用原來 的熱脂。如果要更換處理器或散熱器,請使用套件中提供的導熱散熱片,以 確保達到良好的導熱效果。
	- **1** 按照第 9 [頁的 「開始操作之前」](#page-8-0)中的說明進行操作。
	- **2** 將散熱組件置於主機板上。
	- **3** 將散熱組件上的七顆緊固螺絲與主機板上的螺絲孔對齊,然後按順序 ( 在散熱組件上指示 ) 擰緊螺絲。
	- **4** 裝回主機板 ( 請參閱第 75 [頁的 「裝回主機板」](#page-74-0) )。

警示:開啟電腦之前,請裝回所有螺絲並確保沒有在電腦內部遺留任何螺 絲。否則,可能會損壞電腦。

# 處理器模組

- $\bigwedge$ 《警告:拆裝電腦内部元件之前,請先閱讀電腦隨附的安全資訊。若要獲得其 他安全性方面的最佳實踐資訊,請參閱 Regulatory Compliance ( 法規遵循 ) 首頁 (dell.com/regulatory\_compliance)。
- 警示:只有獲得認證的維修技術人員才可維修您的電腦。由未經 Dell 授權 的維修所造成的損壞不在保固範圍之內。
- 警示:為防止靜電損壞,請使用接地腕帶或經常碰觸未上漆的金屬表面 ( 例 如電腦上的連接器 ),以導去身上的靜電。
- 警示:為防止損壞主機板,請在拆裝電腦內部元件之前,先取出主電池 ( 請 參閱第 13 [頁的 「取出電池」](#page-12-0) )。
- <span id="page-82-0"></span>警示:請握住元件和插卡的邊緣,避免碰觸插腳和觸點。

### 卸下處理器模組

- **1** 按照第 9 [頁的 「開始操作之前」](#page-8-0)中的說明進行操作。
- **2** 按照第 71 [頁的 「卸下主機板」中](#page-70-0)[步驟](#page-70-1) 2 [至步驟](#page-73-0) 15 的說明進行操作。
- **3** 卸下散熱組件 ( 請參閱第 81 [頁的 「卸下散熱組件」](#page-80-0) )。
- **4** 若要鬆開 ZIF 插槽,請使用小型平頭螺絲起子,沿逆時針方向旋轉 ZIF 插槽凸輪螺絲,直到將其完全卸下。
- 警示:為確保處理器獲得最佳冷卻效果,請勿碰觸處理器散熱組件上的導熱 區域。皮膚上的油脂會降低導熱散熱片的導熱能力。
- $\bigwedge$  警示:卸下處理器模組時,請將模組垂直向上拉動。請小心處理,不要折彎 處理器模組上的插腳。
- **5** 從 ZIF 插槽中提出處理器模組。

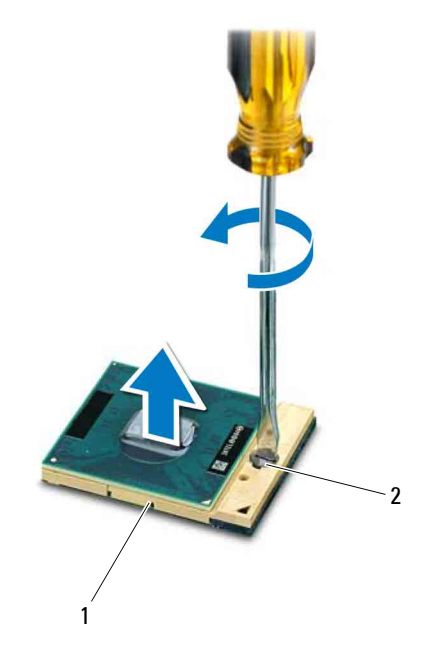

<span id="page-83-0"></span>1 ZIF 插槽 2 ZIF 插槽凸輪螺絲

### 裝回處理器模組

- **1** 按照第 9 [頁的 「開始操作之前」](#page-8-0)中的說明進行操作。
- 註: 如果安裝新的處理器,您將得到新的散熱組件 ( 其中包括自黏式導熱散 熱片 ) 或新的導熱散熱片,以及說明正確安裝的說明文件。
- **2** 將處理器模組的插腳 1 邊角與 ZIF 插槽的插腳 1 邊角對齊,然後插入處 理器模組。
- **么 註:**處理器模組的插腳 1 邊角上的三角形會與 ZIF 插槽的插腳 1 邊角上的 三角形對齊。

處理器模組正確安插後,全部四個邊角應在同一高度對齊。如果模組 的一個或多個邊角高於其他邊角,則模組未正確安插。

 $\bigwedge$  警示:擰凸輪螺絲時,請將螺絲起子以垂直於處理器的方式握住,以避免損 壞處理器。

- **3** 沿順時針方向轉動凸輪螺絲來擰緊 ZIF 插槽,以將處理器模組固定在主 機板上。
- **4** 裝回散熱組件 ( 請參閱第 82 [頁的 「裝回散熱組件」](#page-81-0) )。
- **5** 按照第 75 [頁的 「裝回主機板」中](#page-74-0)[步驟](#page-74-3) 6 [至步驟](#page-74-2) 20 的說明進行操作。
- 警示:開啟電腦之前,請裝回所有螺絲並確保沒有在電腦內部遺留任何螺 絲。否則,可能會損壞電腦。

#### 86 | 處理器模組

# 硬碟機組件

- 警告:拆裝電腦內部元件之前,請先閱讀電腦隨附的安全資訊。若要獲得其 他安全性方面的最佳實踐資訊,請參閱 Regulatory Compliance ( 法規遵循 ) 首頁 (dell.com/regulatory\_compliance)。
- ⁄\\ 警告:如果您在硬碟機很熱時將其從電腦中卸下,*請勿碰觸*硬碟機的金屬外 殼。
- 

警示:只有獲得認證的維修技術人員才可維修您的電腦。由未經 Dell 授權 的維修所造成的損壞不在保固範圍之內。

警示:為防止靜電損壞,請使用接地腕帶或經常碰觸未上漆的金屬表面 ( 例 如電腦上的連接器 ),以導去身上的靜電。

- 警示:為防止損壞主機板,請在拆裝電腦內部元件之前,先取出主電池 ( 請 參閱第 13 [頁的 「取出電池」](#page-12-0) )。
- 警示:為防止資料遺失,請在卸下硬碟機組件之前先關閉電腦 ( 請參[閱第](#page-8-1) 9 [頁的 「關閉電腦」](#page-8-1) )。請勿在電腦處於開機或睡眠狀態時卸下硬碟機。
- 警示:硬碟機極易損壞;在處理硬碟機時請務必小心。 ╱╲
- 註:對於非 Dell 公司提供的硬碟機, Dell 不保證其相容性, 也不提供支援。
- 註: 如果您要安裝非 Dell 公司提供的硬碟機, 則需要在該新硬碟機上安裝作 業系統、驅動程式和公用程式。

### <span id="page-86-0"></span>卸下硬碟機組件

- **1** 按照第 9 [頁的 「開始操作之前」](#page-8-0)中的說明進行操作。
- <span id="page-86-1"></span>**2** 按照第 71 [頁的 「卸下主機板」中](#page-70-0)[步驟](#page-70-1) 2 [至步驟](#page-73-0) 15 的說明進行操作。
- **3** 卸下將硬碟機組件固定在主機板上的螺絲。
- **4** 向圖中所示的方向滑動硬碟機組件,以從主機板上的連接器上斷開硬碟 機組件。
- <span id="page-86-2"></span>**5** 提起硬碟機組件,使其脫離主機板。

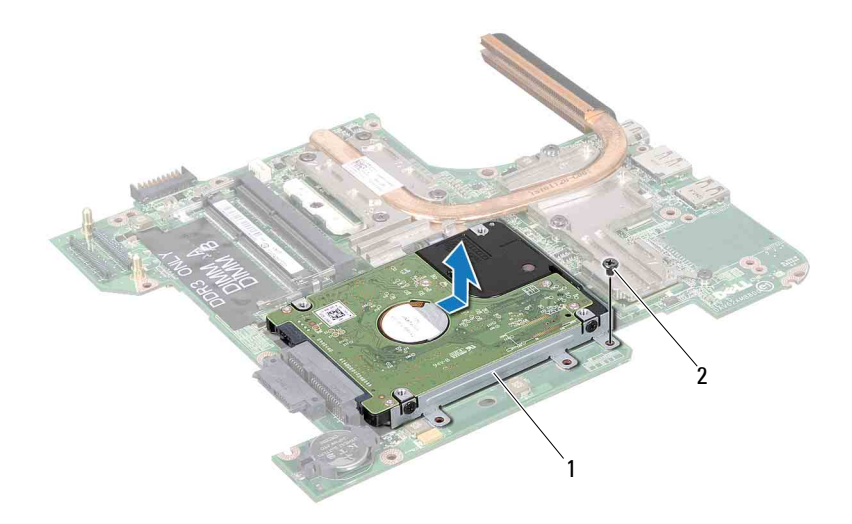

#### 1 硬碟機組件 2 螺絲

- 卸下將硬碟機托架固定在硬碟機上的四顆螺絲。
- 提起硬碟機,使其脫離硬碟機托架。

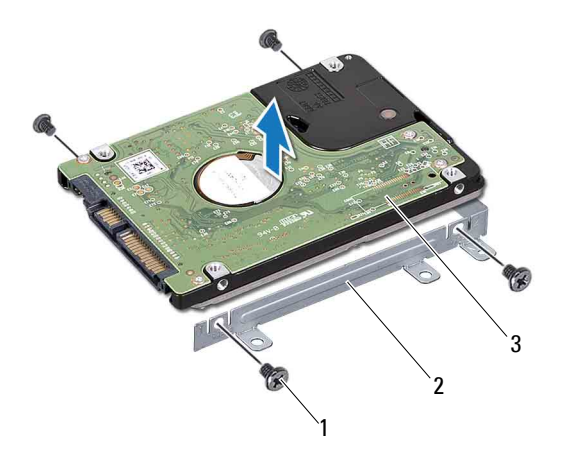

- 1 螺絲 (4 顆 ) 2 硬碟機托架
- <span id="page-88-0"></span>硬碟機

### 裝回硬碟機組件

- 按照第 9 [頁的 「開始操作之前」](#page-8-0)中的說明進行操作。
- 從包裝中取出新的硬碟機。 請保留原包裝材料以便存放或運送硬碟機。
- 將硬碟機置於硬碟機托架中。
- <span id="page-88-1"></span>裝回將硬碟機托架固定在硬碟機上的四顆螺絲。
- 將硬碟機組件置於主機板上。
- <span id="page-88-2"></span>滑動硬碟機組件,以將其連接至主機板上的連接器。
- 裝回將硬碟機組件固定在主機板上的螺絲。
- 按照第 75 [頁的 「裝回主機板」中](#page-74-0)[步驟](#page-74-3) 6 [至步驟](#page-74-2) 20 的說明進行操作。

#### 警示:開啓電腦之前,請裝回所有螺絲並確保沒有在電腦内部遺留任何螺 ∕ \ 絲。否則,可能會損壞電腦。

#### 硬碟機組件

# I/O 板

- 警告:拆裝電腦內部元件之前,請先閱讀電腦隨附的安全資訊。若要獲得其 他安全性方面的最佳實踐資訊,請參閱 Regulatory Compliance ( 法規遵循 ) 首頁 (dell.com/regulatory\_compliance)。
- 

警示:只有獲得認證的維修技術人員才可維修您的電腦。由未經 Dell 授權 的維修所造成的損壞不在保固範圍之內。

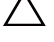

警示:為防止靜電損壞,請使用接地腕帶或經常碰觸未上漆的金屬表面 ( 例 如電腦上的連接器 ),以導去身上的靜電。

警示:為防止損壞主機板,請在拆裝電腦內部元件之前,先取出主電池 ( 請 參閱第 13 [頁的 「取出電池」](#page-12-0) )。

## 卸下 I/O 板

- **1** 按照第 9 [頁的 「開始操作之前」](#page-8-0)中的說明進行操作。
- **2** 按照第 71 [頁的 「卸下主機板」中](#page-70-0)[步驟](#page-70-1) 2 [至步驟](#page-72-0) 14 的說明進行操作。
- **3** 卸下迷你卡 ( 請參閱第 41 [頁的 「卸下迷你卡」](#page-40-0) )。
- **4** 卸下顯示幕組件 ( 請參閱第 49 [頁的 「卸下顯示幕組件」](#page-48-0) )。
- **5** 卸下鉸接護蓋 ( 請參閱第 65 [頁的 「卸下鉸接護蓋」](#page-64-0) )。
- **6** 卸下將 I/O 板固定在電腦基座上的兩顆螺絲。
- **7** 提起 I/O 板,使其脫離電腦基座。

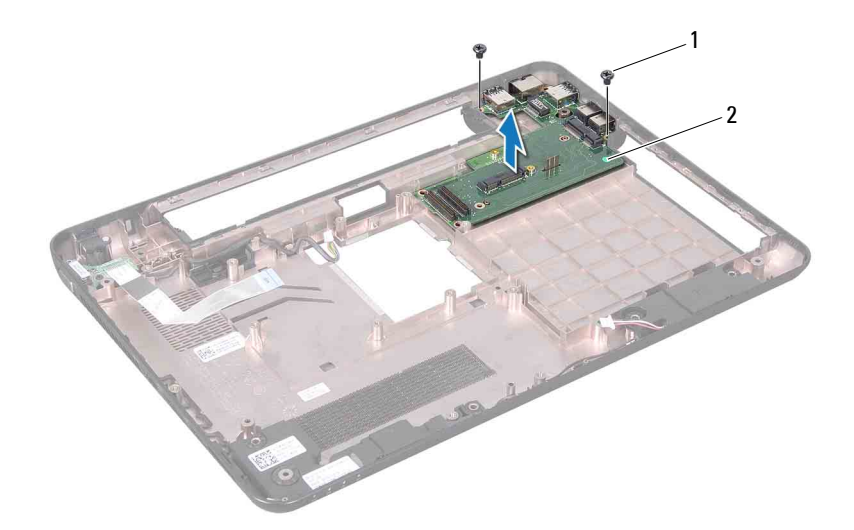

1 螺絲 (2 顆) 2 I/O 板

## 裝回 I/O 板

- 按照第 9 [頁的 「開始操作之前」](#page-8-0)中的說明進行操作。
- 將 I/O 板上的連接器與電腦基座上的插槽對齊。
- 裝回將 I/O 板固定在電腦基座上的兩顆螺絲。
- 裝回鉸接護蓋 ( 請參閱第 67 [頁的 「裝回鉸接護蓋」](#page-66-0) )。
- 裝回顯示幕組件 ( 請參閱第 52 [頁的 「裝回顯示幕組件」](#page-51-0) )。
- 裝回迷你卡 ( 請參閱第 43 [頁的 「裝回迷你卡」](#page-42-0) )。
- 按照第 75 [頁的 「裝回主機板」](#page-74-0)[中步驟](#page-74-1) 7 至[步驟](#page-74-2) 20 的說明進行操作。
- 警示:開啟電腦之前,請裝回所有螺絲並確保沒有在電腦內部遺留任何螺 絲。否則,可能會損壞電腦。

# 交流電變壓器連接器

- $\bigwedge$ 《警告:拆裝電腦内部元件之前,請先閱讀電腦隨附的安全資訊。若要獲得其 他安全性方面的最佳實踐資訊,請參閱 Regulatory Compliance ( 法規遵循 ) 首頁 (dell.com/regulatory\_compliance)。
- 警示:只有獲得認證的維修技術人員才可維修您的電腦。由未經 Dell 授權 的維修所造成的損壞不在保固範圍之內。
- 警示:為防止靜電損壞,請使用接地腕帶或經常碰觸未上漆的金屬表面 ( 例 如電腦上的連接器 ),以導去身上的靜電。

警示:為防止損壞主機板,請在拆裝電腦內部元件之前,先取出主電池 ( 請 參閱第 13 [頁的 「取出電池」](#page-12-0) )。

## 卸下交流電變壓器連接器

- **1** 按照第 9 [頁的 「開始操作之前」](#page-8-0)中的說明進行操作。
- **2** 按照第 71 [頁的 「卸下主機板」中](#page-70-0)[步驟](#page-70-1) 2 [至步驟](#page-72-0) 14 的說明進行操作。
- **3** 卸下顯示幕組件 ( 請參閱第 49 [頁的 「卸下顯示幕組件」](#page-48-0) )。
- **4** 卸下鉸接護蓋 ( 請參閱第 65 [頁的 「卸下鉸接護蓋」](#page-64-0) )。
- **5** 卸下 VGA 連接器板 ( 請參閱第 69 [頁的 「卸下](#page-68-0) VGA 連接器板」 )。
- **6** 記下交流電變壓器連接器纜線佈置方式,然後小心地從佈置導軌中取出 纜線。
- **7** 卸下將交流電變壓器連接器固定在電腦基座上的螺絲。
- **8** 提起交流電變壓器連接器,使其脫離電腦基座。

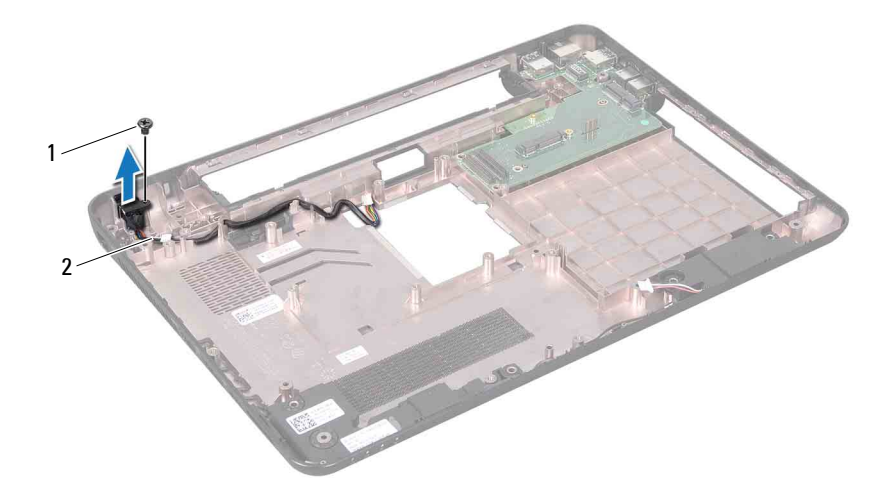

1 螺絲 2 交流電變壓器連接器纜線

### 裝回交流電變壓器連接器

- 按照第 9 [頁的 「開始操作之前」](#page-8-0)中的說明進行操作。
- 將交流電變壓器連接器置於電腦基座上。
- 裝回將交流電變壓器連接器固定在電腦基座上的螺絲。
- 將交流電變壓器連接器纜線穿過佈置導軌。
- 裝回 VGA 連接器板 ( 請參閱第 70 [頁的 「裝回](#page-69-0) VGA 連接器板」 )。
- 裝回鉸接護蓋 ( 請參閱第 67 [頁的 「裝回鉸接護蓋」](#page-66-0) )。
- 裝回顯示幕組件 ( 請參閱第 52 [頁的 「裝回顯示幕組件」](#page-51-0) )。
- 按照第 75 [頁的 「裝回主機板」](#page-74-0)[中步驟](#page-74-1) 7 至[步驟](#page-74-2) 20 的說明進行操作。

#### 、警示:開啓電腦之前,請裝回所有螺絲並確保沒有在電腦内部遺留任何螺 絲。否則,可能會損壞電腦。

# 更新 BIOS

當有更新可用或更換主機板時,可能需要更新 BIOS。若要更新 BIOS,請:

- **1** 開啟電腦。
- **2** 訪問 **support.dell.com/support/downloads**。
- **3** 找到適合您電腦的 BIOS 更新檔案:

24 註:您電腦的服務標籤位於電腦底部的標籤上。 如果您已找到電腦的服務標籤,請:

- a 按一下 **Enter a Tag** ( 輸入標籤 )。
- b 在 **Enter a service tag:** ( 輸入服務標籤 :) 欄位中輸入您電腦的服務 標籤,按一下 Go ( 前往 ), 然後繼續執行[步驟](#page-94-0) 4。

如果您未找到電腦的服務標籤,請:

- a 按一下 **Select Model** ( 選擇型號 )。
- b 在 **Select Your Product Family** ( 選擇您的產品系列 ) 清單中,選擇 產品類型。
- c 在 **Select Your Product Line** ( 選擇您的產品線 ) 清單中,選擇產品 品牌。
- d 在 **Select Your Product Model** ( 選擇您的產品型號 ) 清單中,選擇 產品型號。
- 註: 如果您選擇了不同的型號,想要重新開始,請按一下選單右上方 的 **Start Over** ( 重新開始 )。
- e 按一下 **Confirm** ( 確認 )。
- <span id="page-94-0"></span>**4** 螢幕上會顯示結果清單。按一下 **BIOS**。
- **5** 按一下 **Download Now** ( 立即下載 ) 即可下載最新的 BIOS 檔案。 螢幕上會顯示**檔案下載**視窗。
- **6** 按一下儲存將檔案儲存在您的桌面上。會將檔案下載至您的桌面。
- **7** 如果螢幕上顯示下載完成視窗,請按一下關閉。 桌面上將出現一個與下載的 BIOS 更新檔案同名的檔案圖示。
- **8** 連按兩下桌面上的檔案圖示並按照螢幕上的說明進行操作。

更新 BIOS **95**